# **Search Ads API Reference**

## **Apple Advertising Platforms**

November 2018

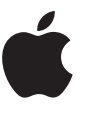

## **Contents**

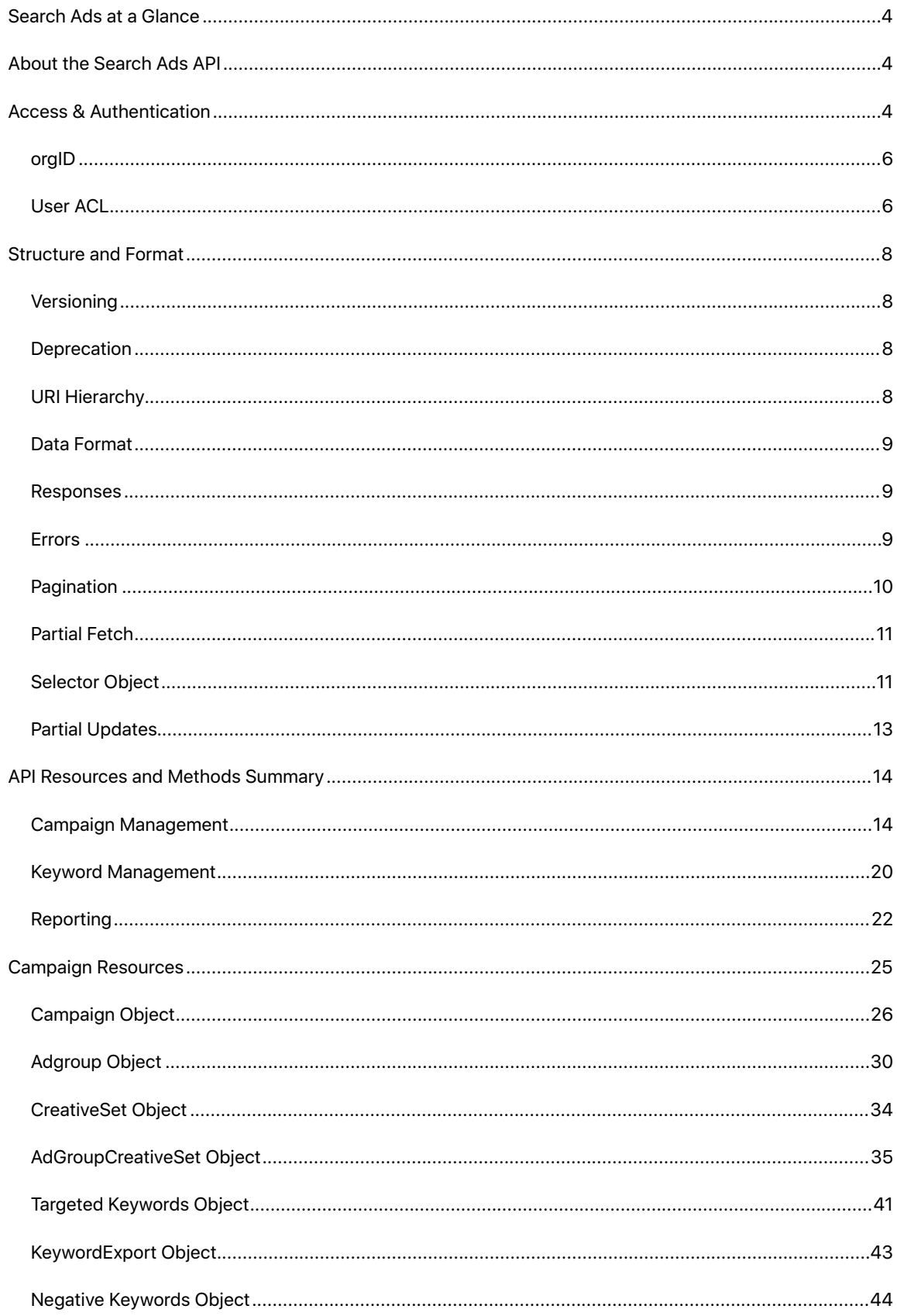

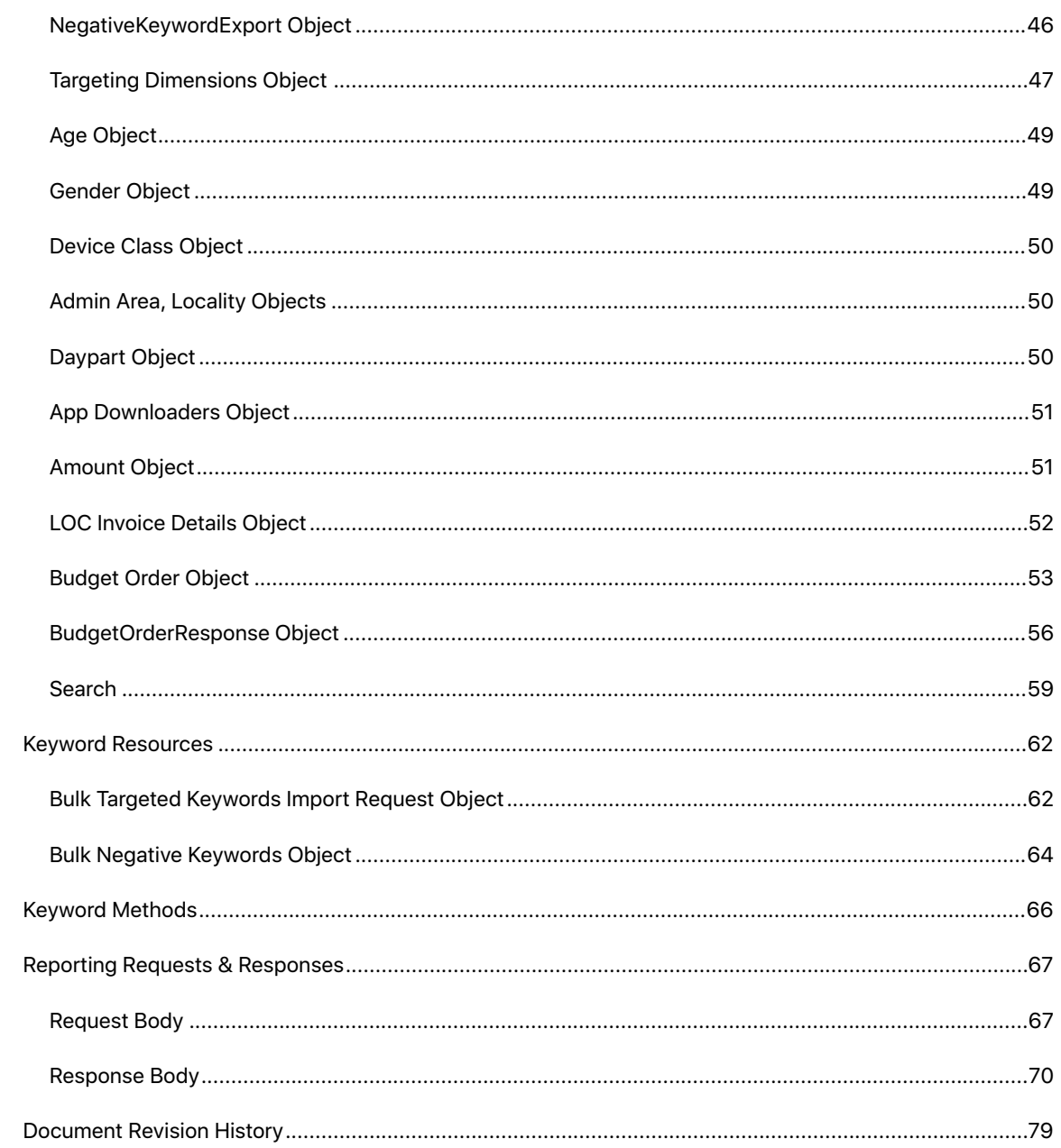

## <span id="page-3-0"></span>**Search Ads at a Glance**

Search Ads is an efficient and easy way for developers to promote their app at the top of App Store search results — right at the very moment people are searching for apps to download.

Search Ads pricing is a second-price auction cost-per-tap model (CPT). Effective campaign management tools and flexible audience refinement features; including keywords, customer type, location, and device, give advertisers all the control they need to optimize their campaigns and find new customers.

## <span id="page-3-1"></span>**About the Search Ads API**

The Search Ads API provides developers and tech-savvy advertisers with programmatic access to the Search Ads platform. Advertisers and agencies can create and manage a large number of campaigns programmatically and run reports for customer insights and trends.

You should be familiar with REST APIs and tools such as [cURL](https://curl.haxx.se) or [Postman](https://www.getpostman.com) before using this API.

**Note:** Administrative tasks, such as account management, are restricted to the web-based UI.

## <span id="page-3-2"></span>**Access & Authentication**

API calls must establish two-way SSL authentications using client-side certificates, which can be generated and managed in your Search Ads accounts in the web-based UI.

The following are cURL examples to establish two-way SSL authentications. However, any other mechanism to establish SSL authentications should work the same.

**Note:** In this document most sample cURL calls are presented without the -H (header), -d (document), and client-side certificate related arguments. However, they are required.

## **Method 1: establish SSL connection via the received PEM file and private key file**

To fetch a specific campaign within a specific org, use the following curl command:

```
curl -X GET \setminushttps://api.searchads.apple.com/api/v1/campaigns/<campaignId> \
 -H 'Authorization: orgId=<ORG_ID>' \ 
  -H 'Content-Type: application/json' \ 
 -E <FILE NAME>.pem \
--key <PRIVATE_KEY>.key
```
### **Method 2: establish SSL connection via PKCS#12 certificate**

1. Convert the received PEM file and private key file into a PKCS#12 (.p12) file using the OpenSSL command:

```
openssl pkcs12 -export -in <PEM_file>.pem -inkey <PRIVATE_KEY>.key -out 
<FILENAME>.p12
```
2. Authenticate using the .p12 file and the specified password.

For example, to fetch a specific campaign within a specific org, use the following cURL command:

```
curl -X GET \
```

```
 https://api.searchads.apple.com/api/v1/campaigns \
```

```
 -H 'Authorization: orgId=<OrgID>' \
```

```
 -H 'Content-Type: application/json' \
```

```
--cert-type p12 \
```

```
 --cert <FILENAME>.p12 \
```

```
 --pass <PASSWORD>
```
3. The cURL example assumes your version of cURL has been compiled with SSL support. You can verify through the following command:

```
curl-config --feature | grep SSL
```
### <span id="page-5-0"></span>**orgID**

An orgID is the org for which you make API calls. Your orgID can be obtained from the web UI or by calling [GET /v1/acls.](#page-6-0) However, the orgId is not required when using a User ACL. The User ACL uses a certificate to return the org roles within an org tree format. In the API, calls are used to manage campaigns and create reports within the context of an org.

#### <span id="page-5-1"></span>**User ACL**

User Access Control Lists (ACL) identify what each user has access to within each org. Each certificate may have access to all or a subset of orgs in the account org tree. What the certificate can do within each org is dependent on the role it is assigned. The User ACL method is used to obtain the roles in all organizations that the certificate is a member of.

The account structure used to manage campaigns allows for limiting user access. If you need to manage Search Ads for multiple clients, or if you need to restrict user access to a subset of your campaigns, you can create additional campaign groups under your account and manage each set of campaigns in a different campaign group. Otherwise, you can create and manage all your campaigns under your default campaign group.

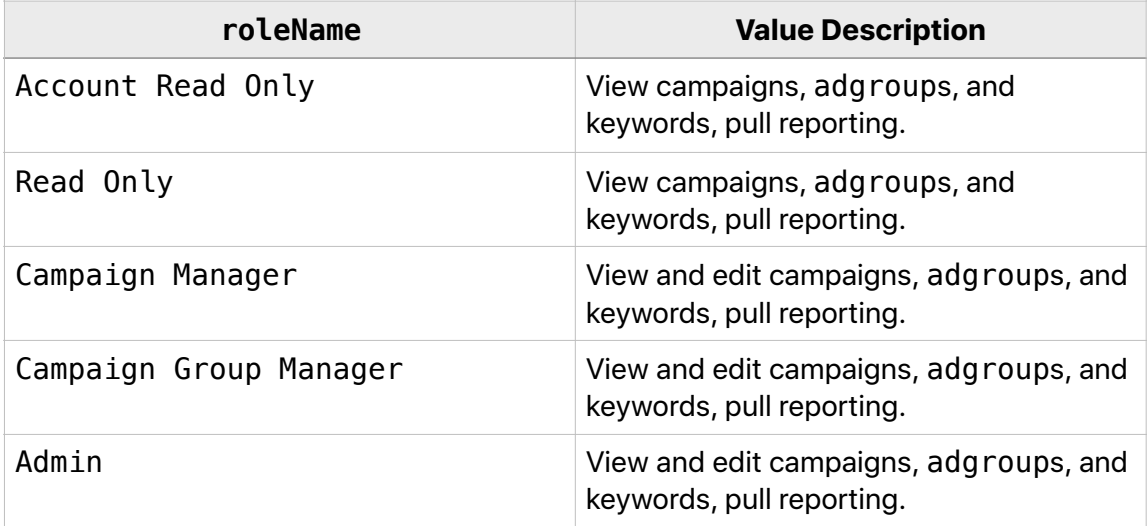

Possible roleNames for a certificate include the following.

Possible paymentModel values include the following.

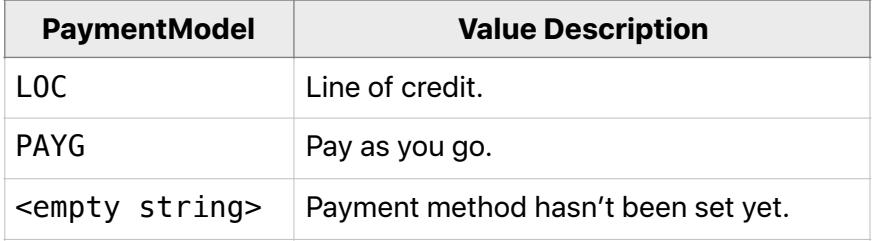

### <span id="page-6-0"></span>**GET /v1/acls**

GET /v1/acls returns the roles in an org within an org tree format.

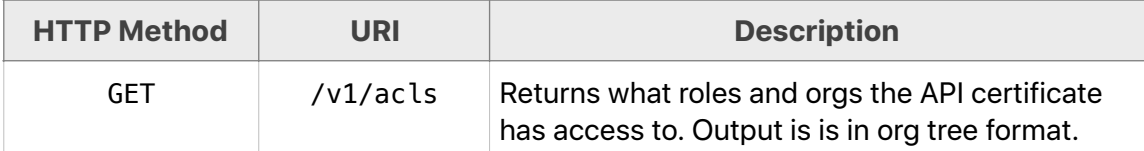

#### **User ACLs Sample cURL Request**

 $curl \setminus$ 

--cert <FILENAME>.p12 \

```
 --pass <PASSWORD> \
```
"https://api.searchads.apple.com/api/v1/acls"

## **User ACLs Sample JSON Response**

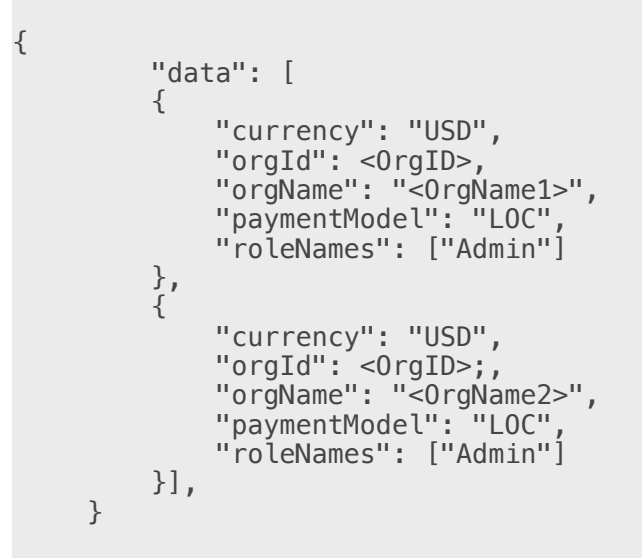

## <span id="page-7-0"></span>**Structure and Format**

This section describes the requirements and results of your interactions with the Search Ads API. It describes the structure and format of Search Ads API calls including versioning, URI hierarchy, and data format, and authentication for each call.

Responses from the API will include HTTP response codes, response data, and error messages. You can also control the returned response using pagination parameters, partial fetch, and selectors. Field values can be edited using partial updates. Fields that may be updated are noted. Fields that are required or optional are also noted.

New properties and attributes may be added to the returned JSON objects at any time.

## <span id="page-7-1"></span>**Versioning**

API method endpoints are versioned. The current version is /v1, as shown in the following example.

## https://api.searchads.apple.com/api/v1/<ENDPOINT>

### <span id="page-7-2"></span>**Deprecation**

From time to time, fields and endpoints will be deprecated. For backwards compatibility purpose, deprecated documented fields and endpoints will be supported for up to three months. Compatibility with future updates to the current version requires users of the Search Ads API to write their programs to ignore any new and unknown properties that may be returned. This will allow Apple Ad Platforms to add new attributes to existing objects without breaking users' programs.

- Any field(s) not officially documented will not be supported and can be deprecated at any time. You should not rely on those fields.
- Documented fields and endpoints may be marked as deprecated.

### <span id="page-7-3"></span>**URI Hierarchy**

An API method endpoint may be a single name or may include elements of a hierarchy and parameters. The following example returns all campaigns that belong to your org (called campaign group in the web UI).

curl \

"https://api.searchads.apple.com/api/v1/campaigns"

The following example returns detailed information about a specific campaign.

```
curl \ 
    "https://api.searchads.apple.com/api/v1/campaigns/<campaignId>"
```
Refer to the section on [Pagination](#page-9-0) for details on parameters that can be applied to most method calls.

#### <span id="page-8-0"></span>**Data Format**

JSON data formats are used exclusively in the API.

#### <span id="page-8-1"></span>**Responses**

All HTTP 200 OK responses will look approximately like the following example.

```
{ 
        "data":[ 
          { }, 
          ... 
        ], 
        "pagination"{ 
 "totalResults": <NUMBER>, 
 "startIndex": <NUMBER>, 
 "itemsPerPage": <NUMBER> 
        }, 
     }
```
## <span id="page-8-2"></span>**Errors**

HTTP status codes to indicate the general class of problem.

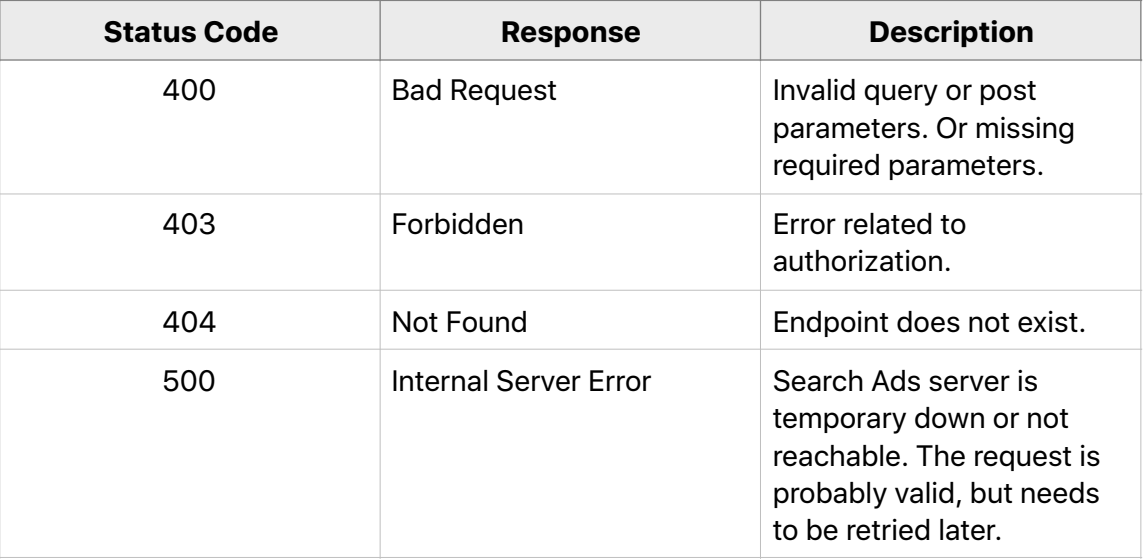

Additional details are provided in the response body, as shown in the following example.

```
{ 
       "errorMessage": [ 
         { 
           "messageCode": "<CODE>", 
 "message": "<MESSAGE>", 
 "field": "<FIELD>" 
         }, 
 ... 
 ] 
     }
```
The field value provides detailed information for the application developer.

The message value is a non-localized (US English only) user-friendly string that describes the error.

## <span id="page-9-0"></span>**Pagination**

Offset pagination can be used to limit the number of records returned.

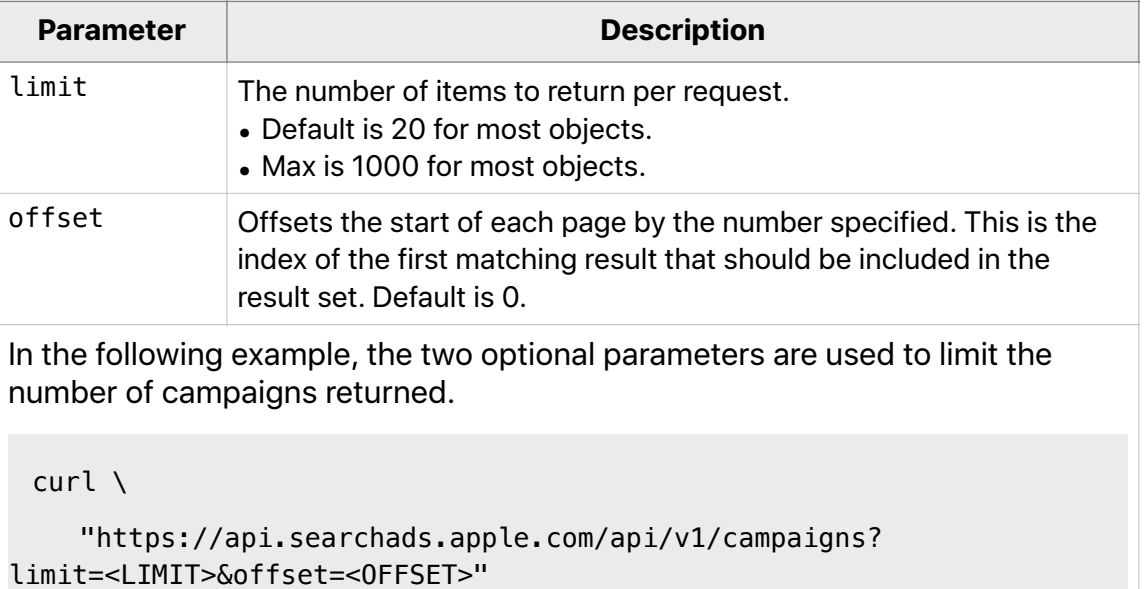

## <span id="page-10-0"></span>**Partial Fetch**

When getting a list of records, users may use the optional fields parameter to limit the fields within each record that are returned.

For example, user may choose to only return name, id and associated adgroupids and names for each campaign:

 $curl \setminus$ 

 "https://api.searchads.apple.com/api/v1/campaigns? fields=id,name,adGroups.id,adGroups.name"

## <span id="page-10-1"></span>**Selector Object**

You can use Selector objects to filter and limit the number of records returned. Selector objects are often used with the …/<OBJECT>/find and …/reporting methods.

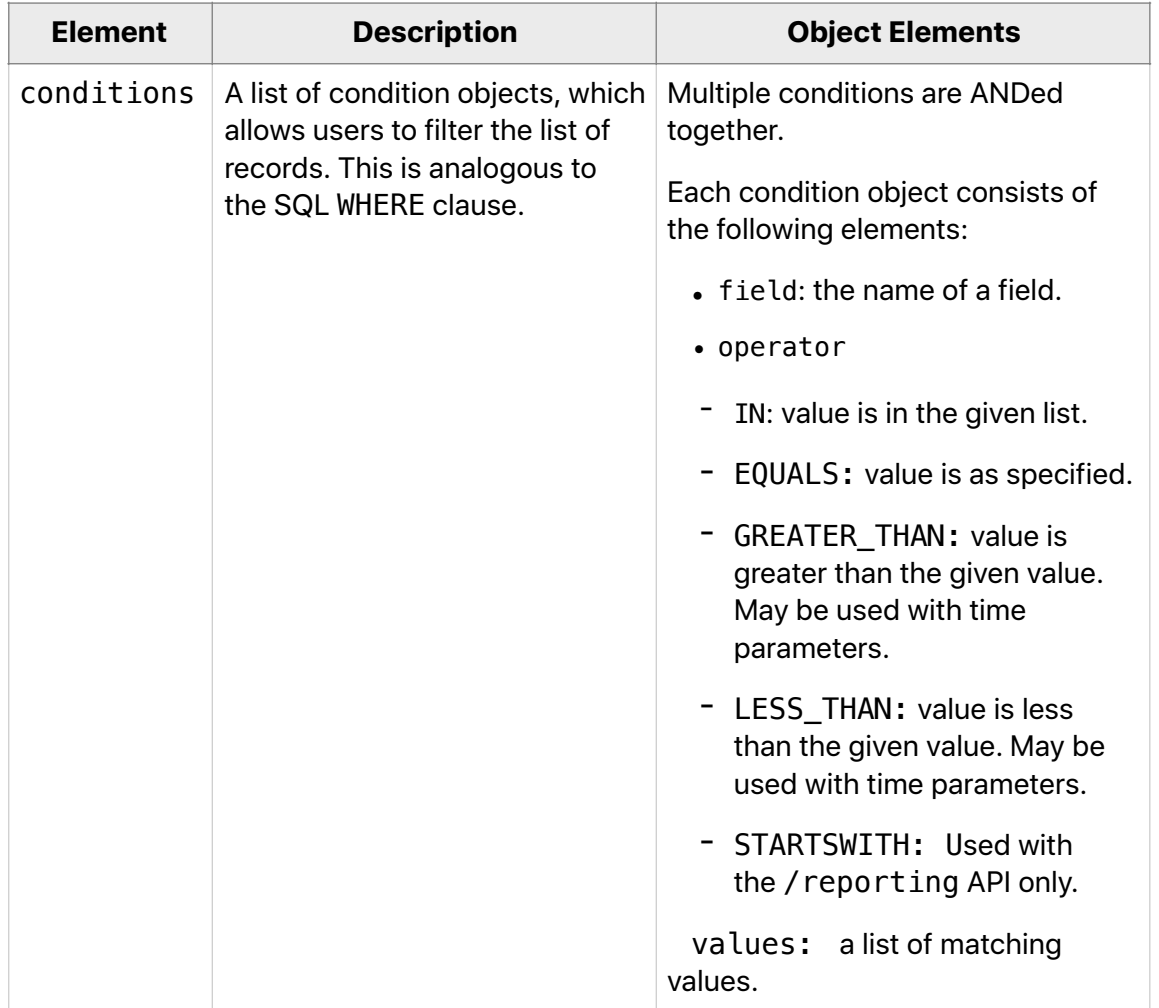

A Selector object consists of one or more of the following elements.

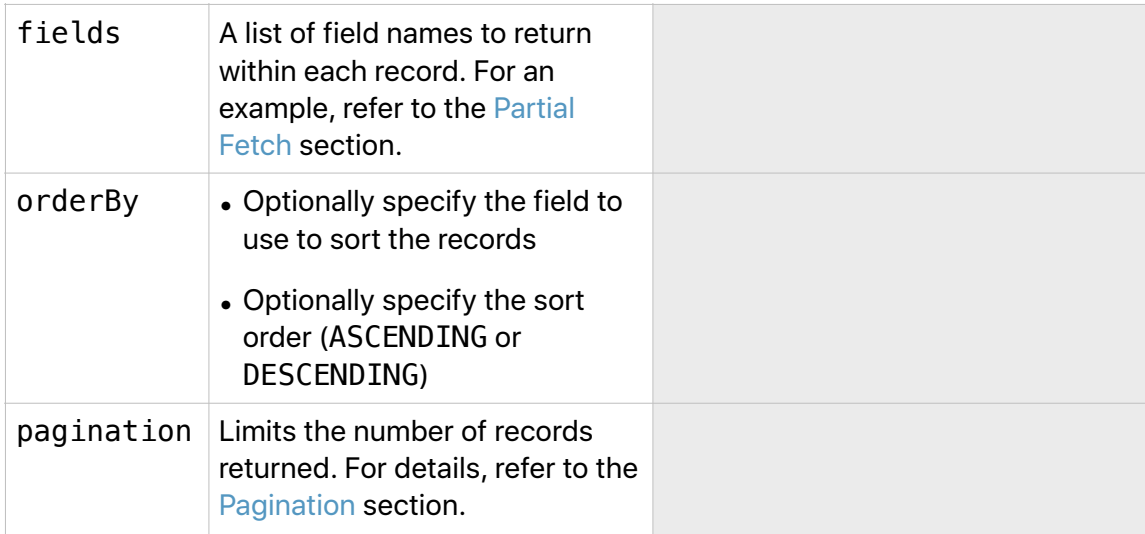

#### **Selector Sample Call**

The following is an example of a Selector call:

```
curl /
```

```
 -X POST "https://api.searchads.apple.com/api/v1/campaigns/find"
```

```
 -d "@findCampaigns.json"
```
Content of the findCampaigns.json file:

```
{ 
        "orderBy":[{"field":"id","sortOrder":"DESCENDING"}], 
        "fields":
["id","name","adamId","budgetAmount","dailyBudgetAmount","status","serv
ingStatus"], 
        "conditions":[ 
\{ "field":"servingStatus", 
 "operator":"IN", 
 "values":["NOT_RUNNING"] 
 } 
\qquad \qquad ],
 "pagination":{"offset":0,"limit":10} 
    }
```
## <span id="page-12-0"></span>**Partial Updates**

When updating a record, you only need to specify the fields that need to be updated.

For example, to update the name and budget of a specific campaign, use a construction such as the following:

```
curl /
```
 -X PUT "https://api.searchads.apple.com/api/v1/campaigns/ <campaignId>/

```
 -d "@testCampaign.json"
```
Content of the testCampaign.json file:

```
{ 
      "name": "<NEW NAME>",
 "budgetAmount": { 
"amount": "500", " "currency": "USD" 
 } 
 }
```
## <span id="page-13-0"></span>**API Resources and Methods Summary**

The following list summarizes the resources and methods available in the Search Ads API.

## <span id="page-13-1"></span>**Campaign Management**

## **Campaign Objects**

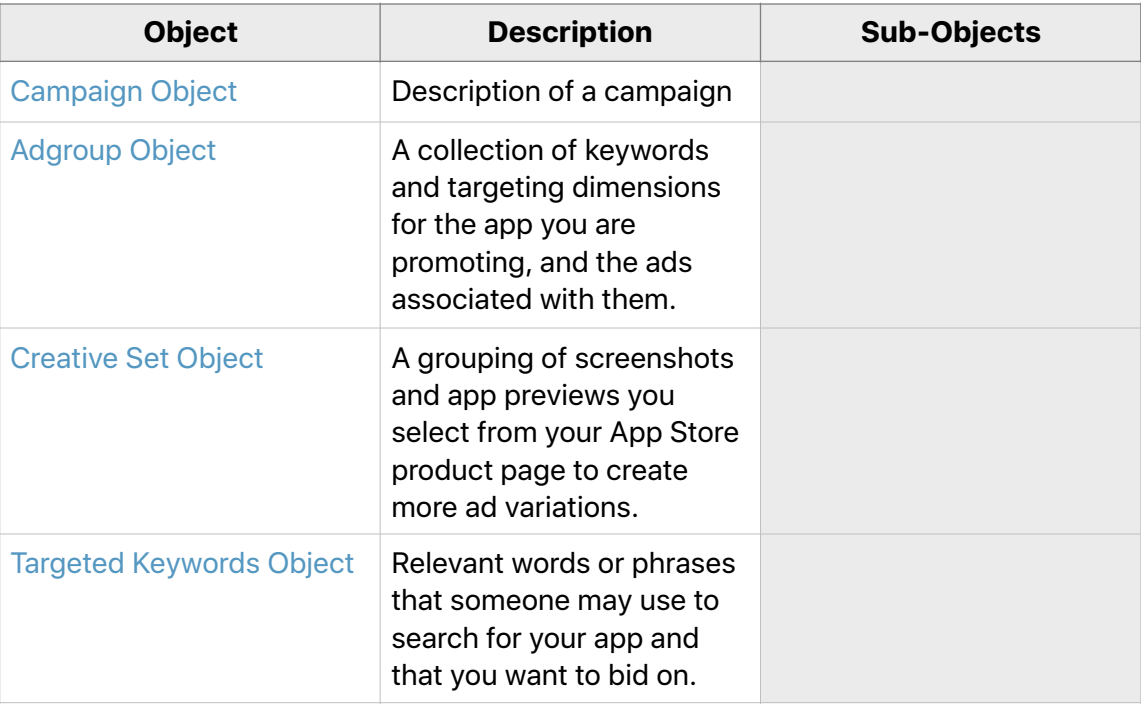

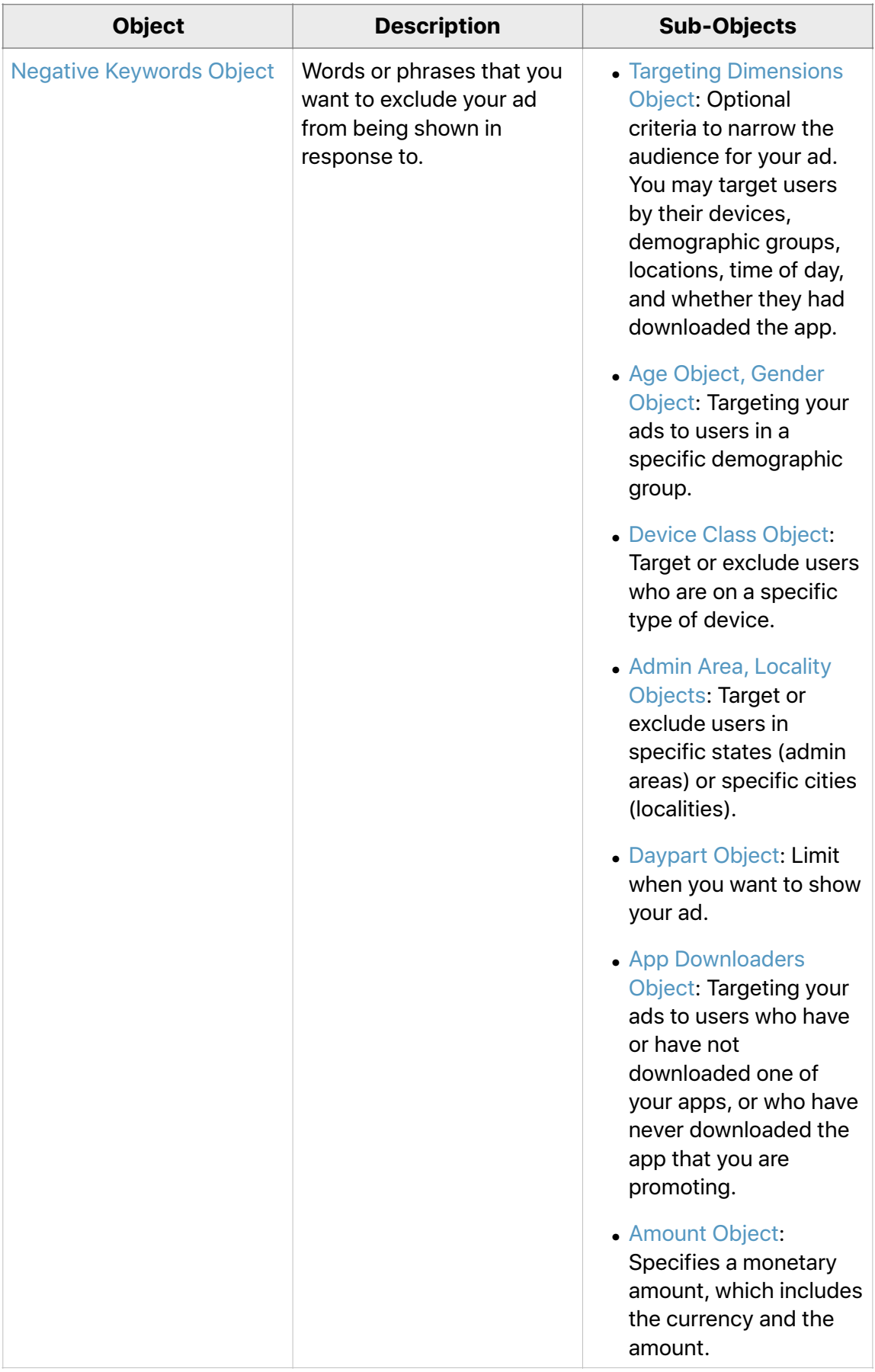

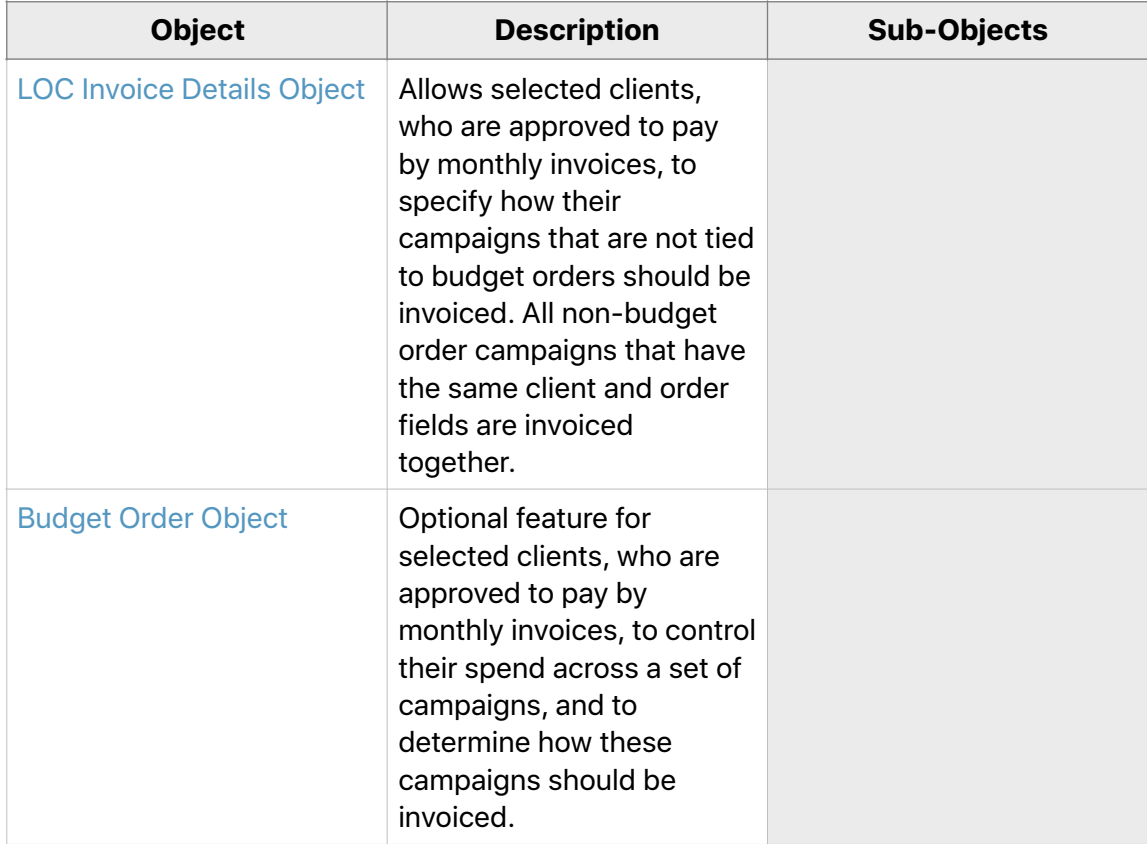

## **Campaign Methods**

In this section, the HTTP method and the URI are followed by a brief description and a sample cURL command.

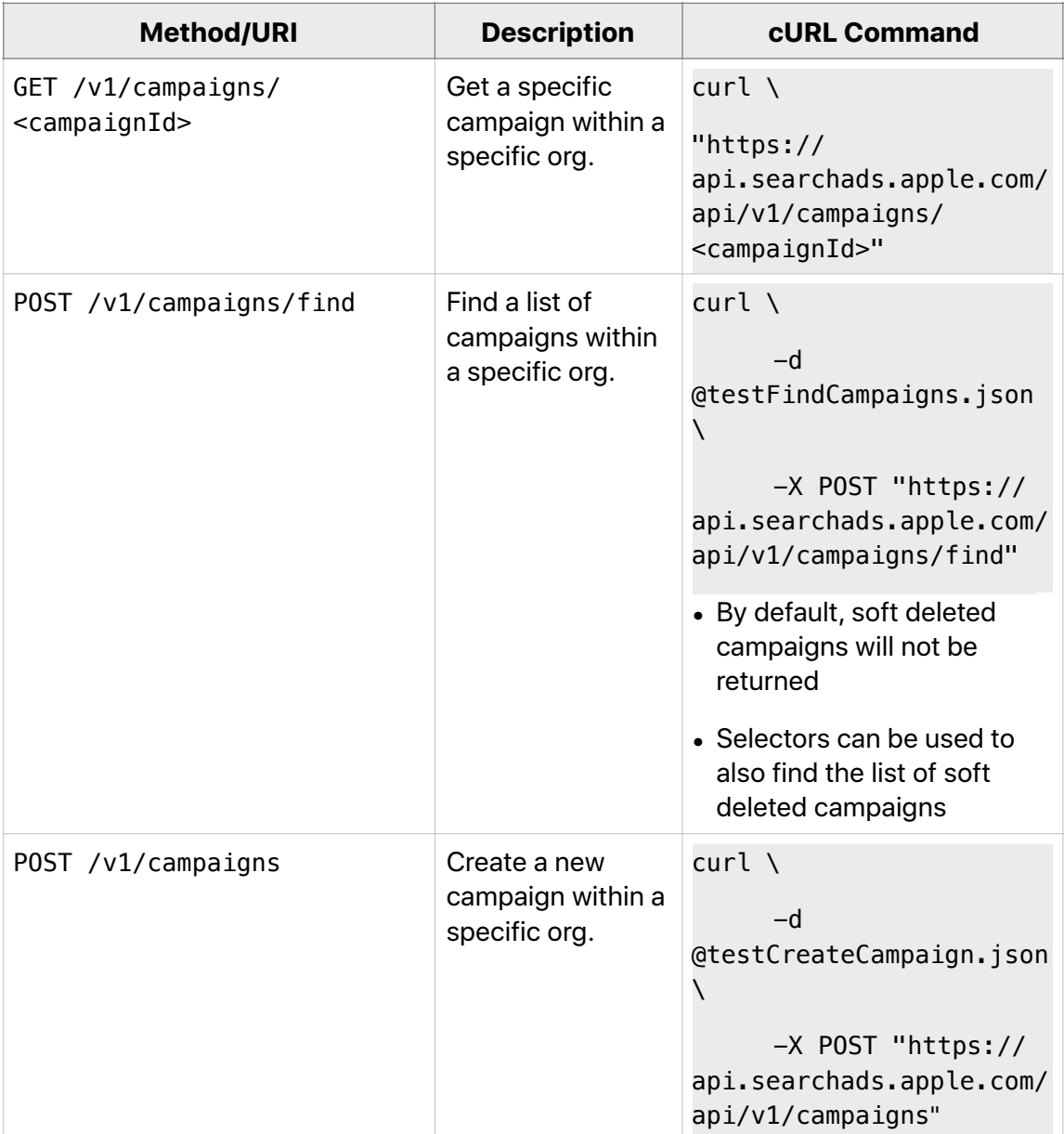

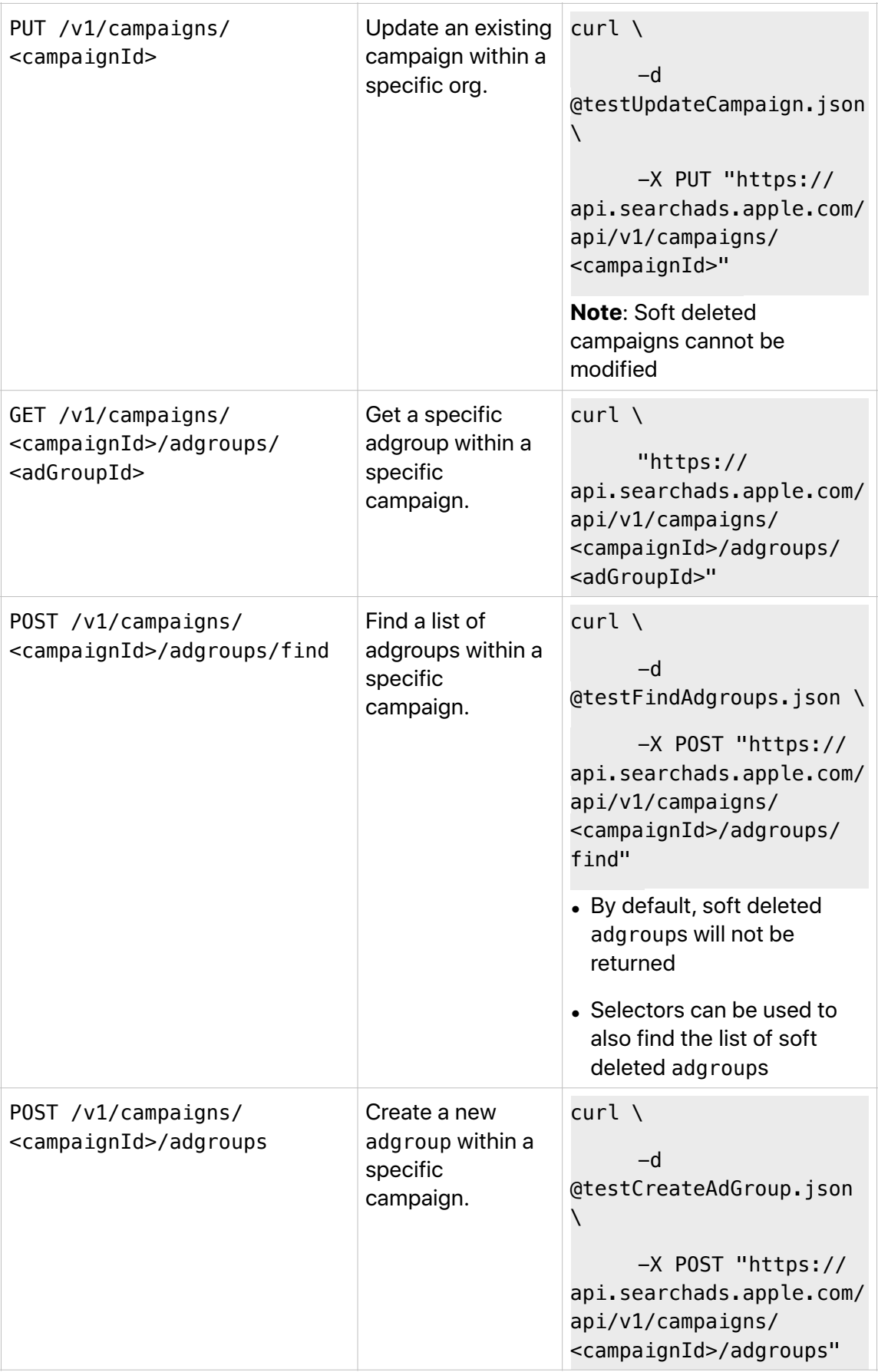

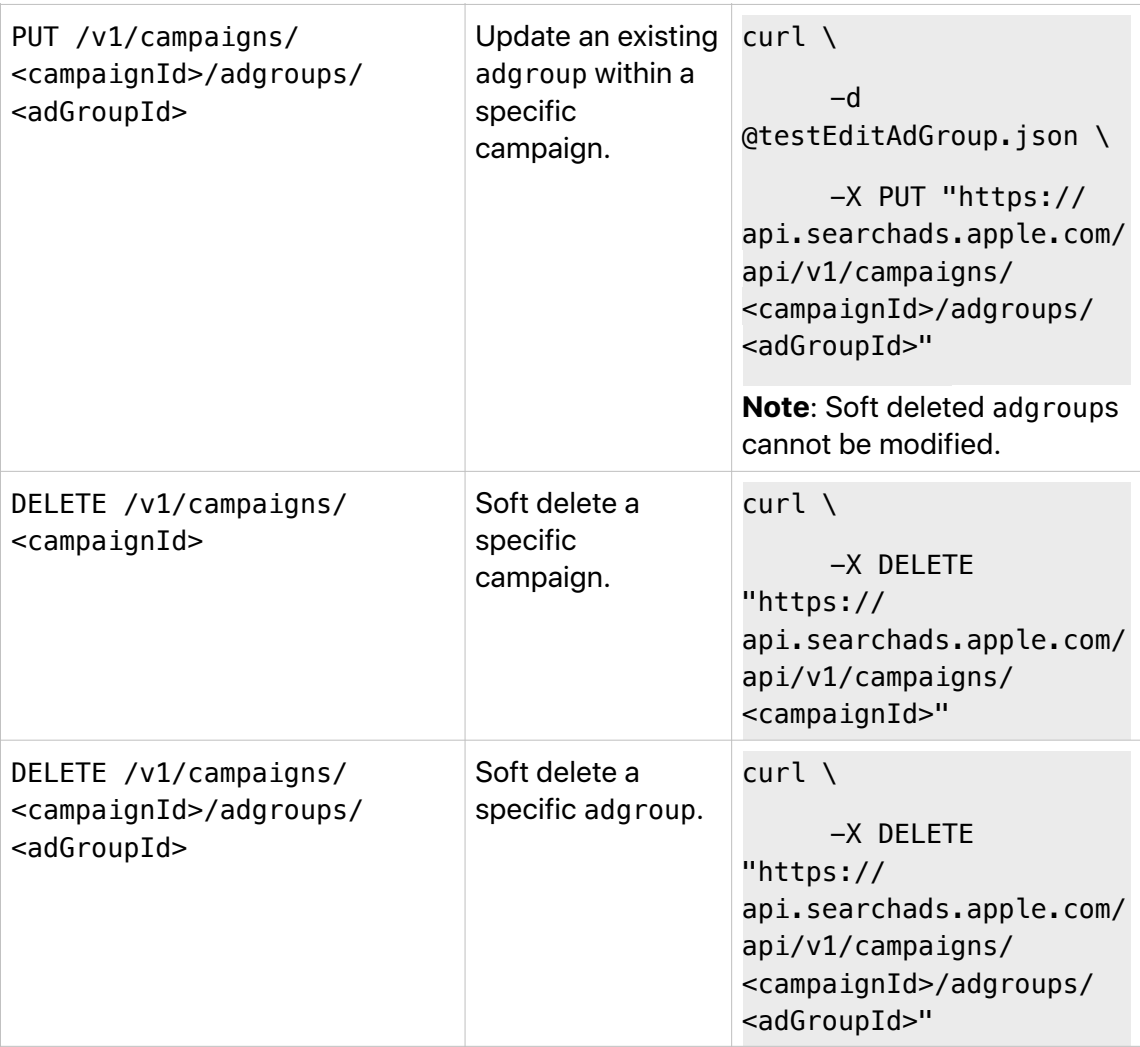

## <span id="page-19-0"></span>**Keyword Management**

## **Keyword Objects**

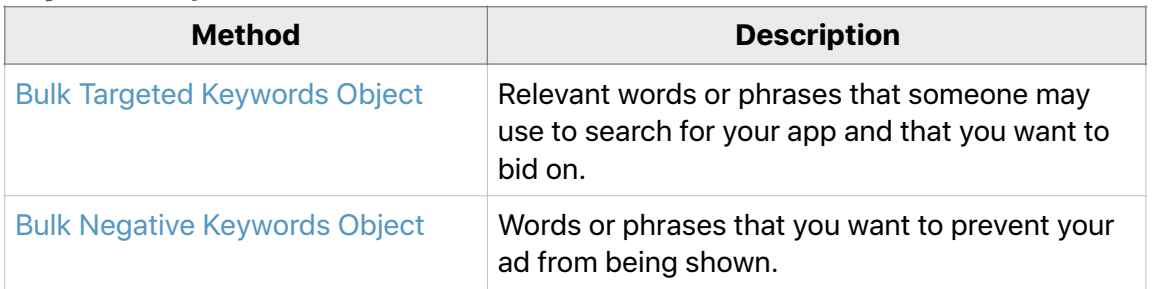

## **Keyword Methods**

In the following sections, the HTTP method and the URI are followed by a description and a sample cURL command.

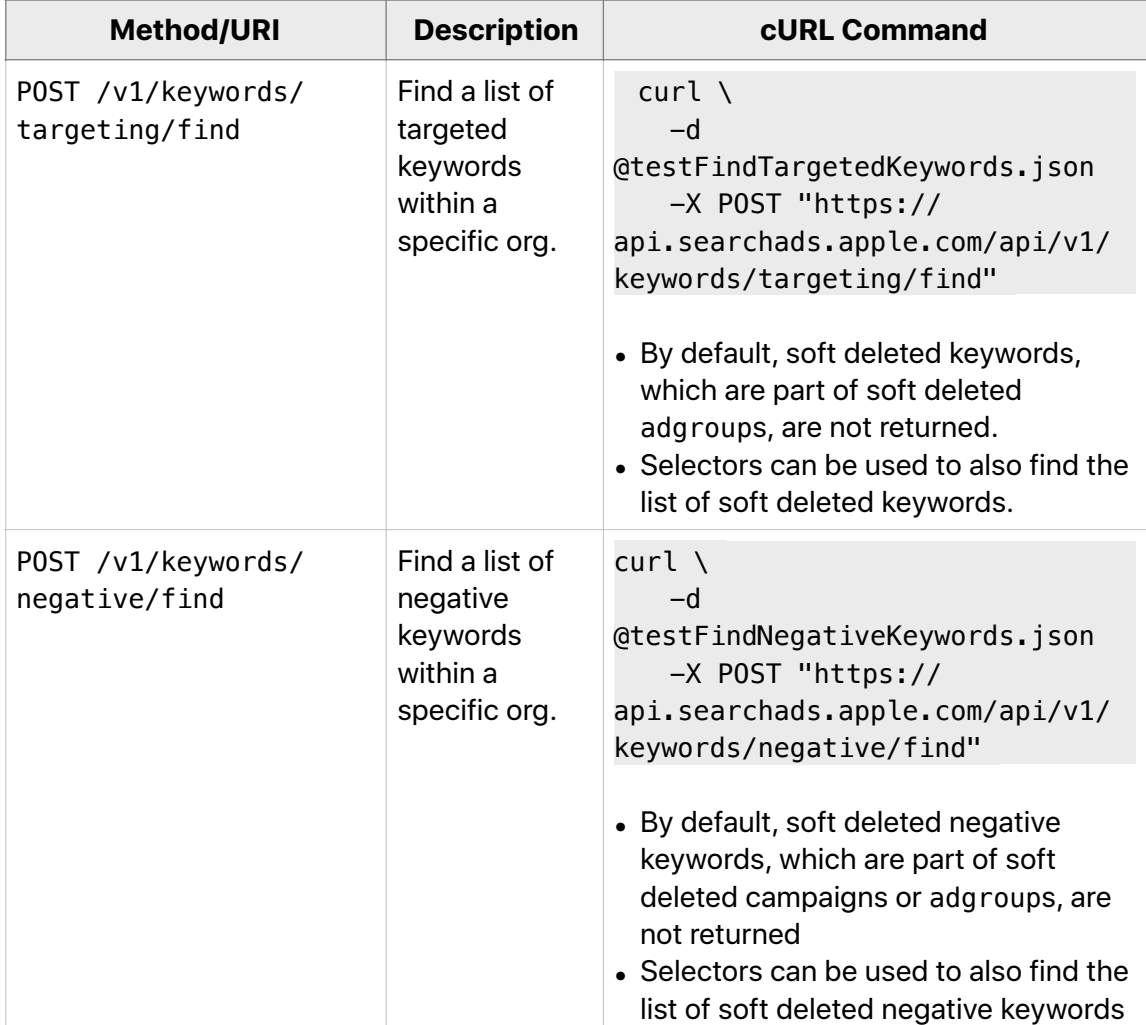

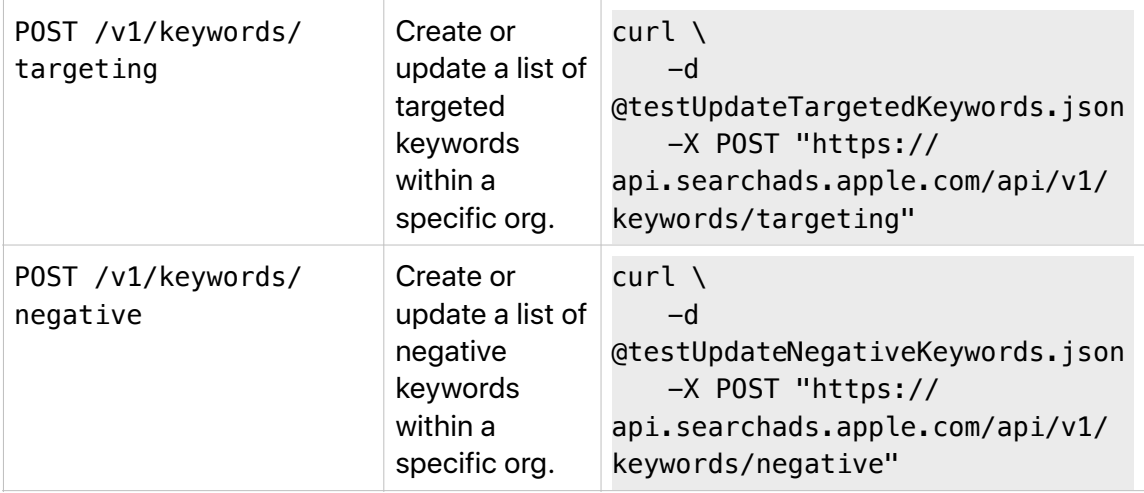

## <span id="page-21-0"></span>**Reporting**

## **Reporting Request**

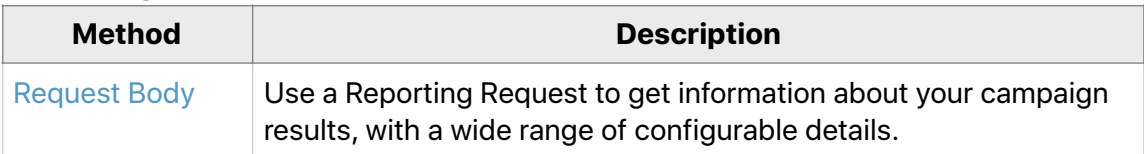

## **Reporting Responses**

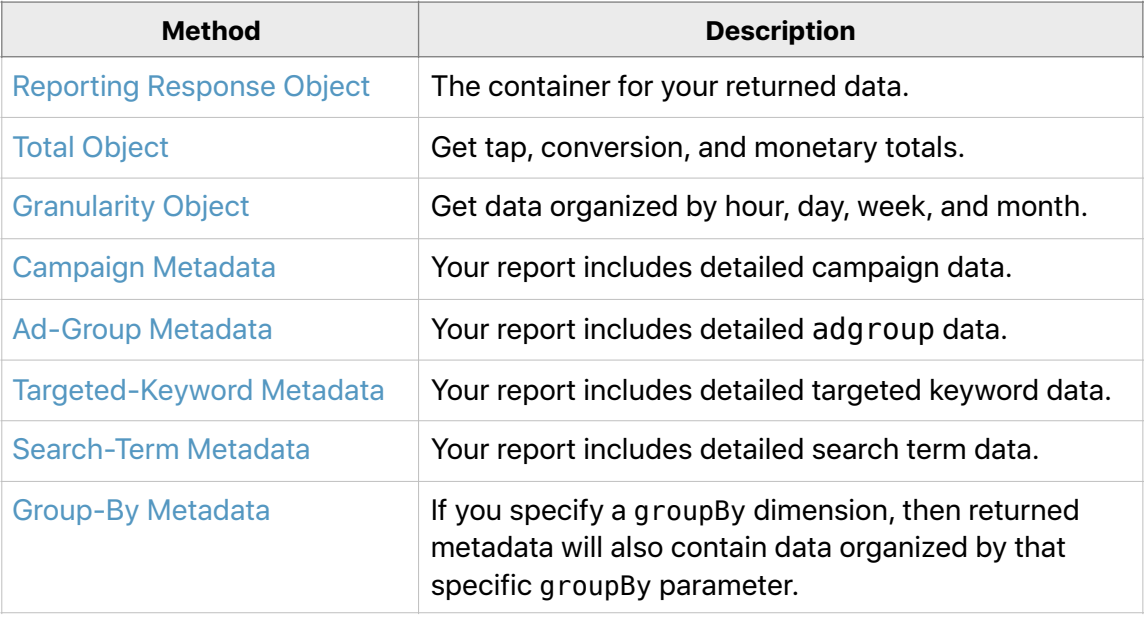

## **Reporting Methods**

In this section, the HTTP method and the URI are followed by a description and a sample cURL command.

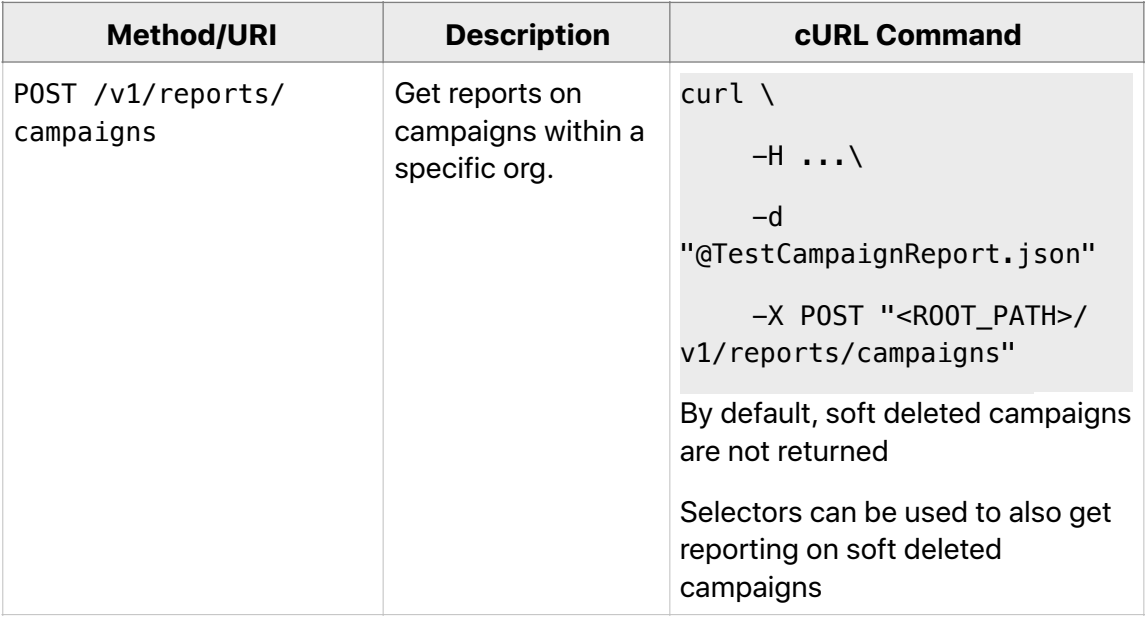

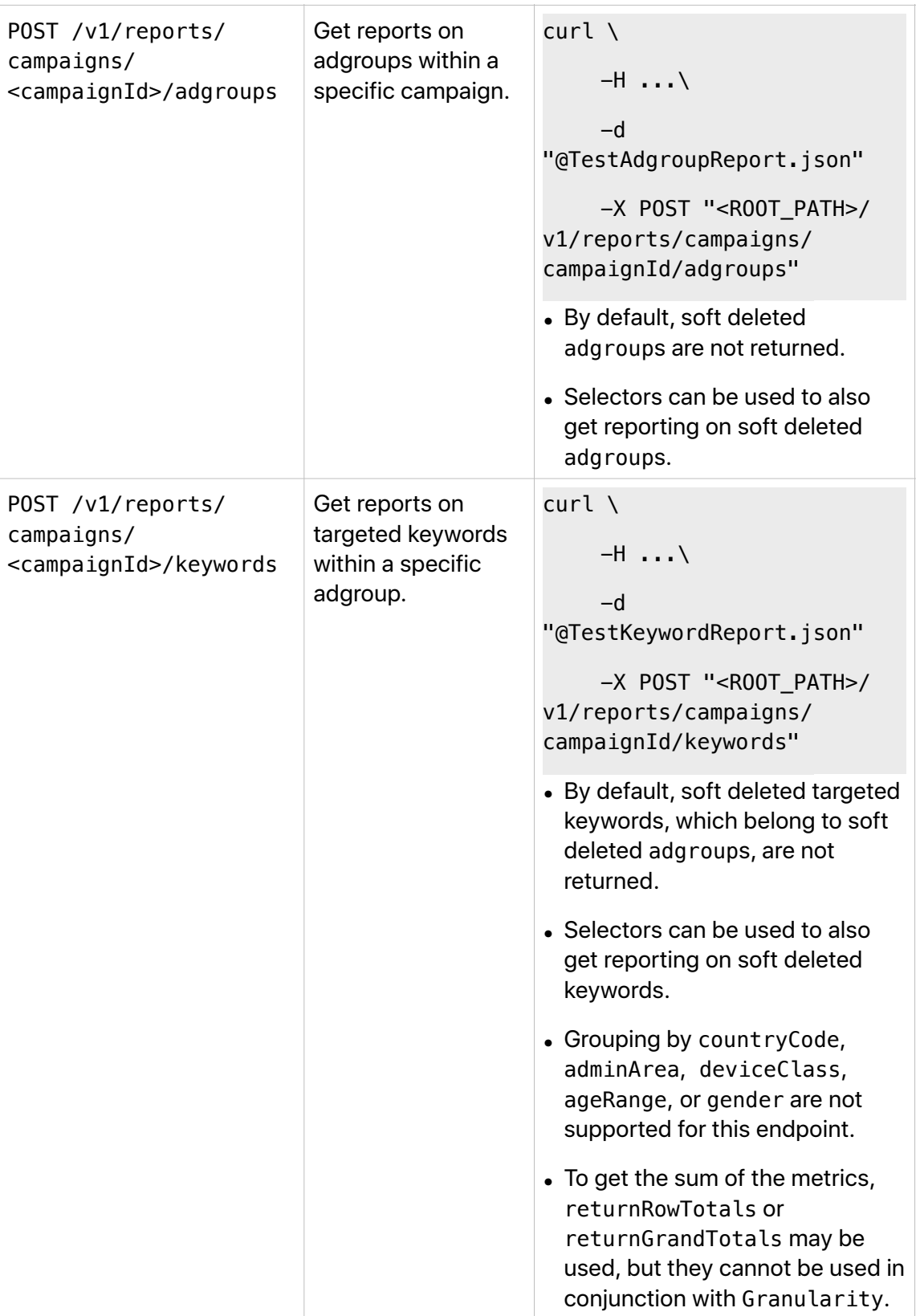

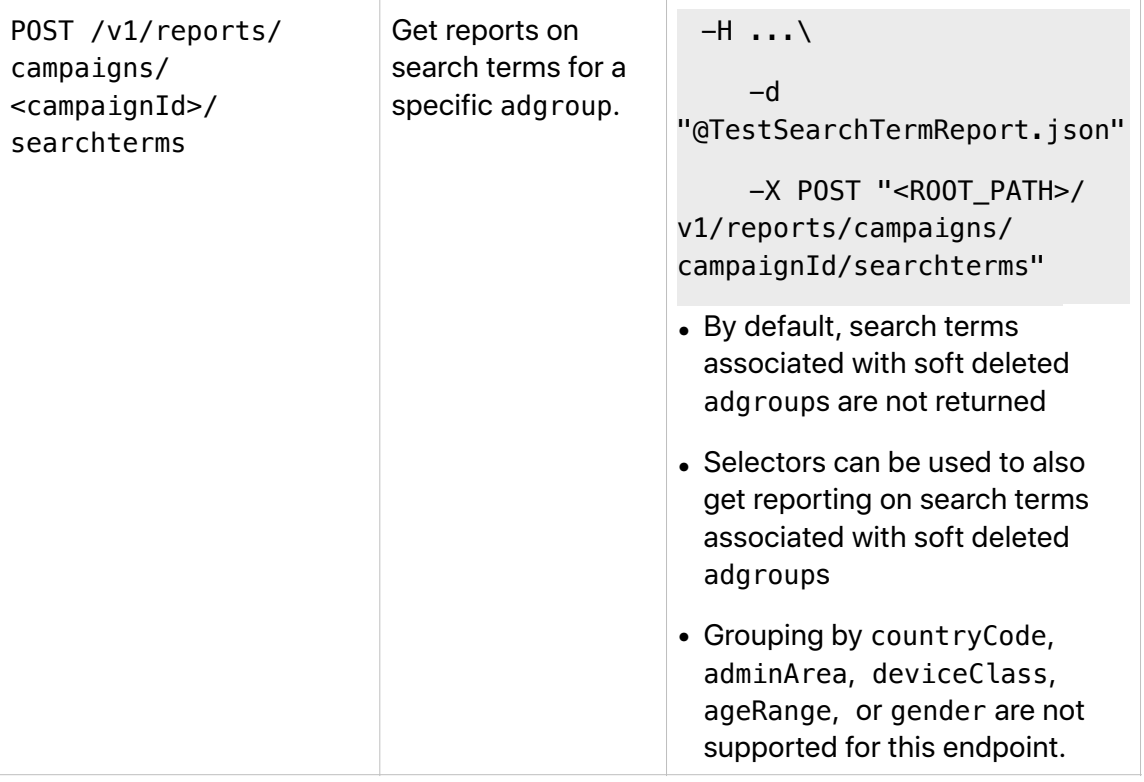

## <span id="page-24-0"></span>**Campaign Resources**

The following objects are for use with Campaign Methods.

- [Campaign Object](#page-25-0)
- [Adgroup Object](#page-29-0)
- [Creative Set Object](#page-33-0)
- [AdGroupCreativeSet](#page-34-0)
- [Targeted Keywords Object](#page-40-0)
- [KeywordExport Object](#page-42-0)
- [Negative Keywords Object](#page-43-0)
- [NegativeKeywordExport Object](#page-45-0)
- [Targeting Dimensions Object](#page-46-0) Includes the following sub-objects:
	- Age Object
	- [Gender Object](#page-25-0)
	- Device Class Object
	- Admin Area, Locality Objects
	- [Daypart Object](#page-49-2)
	- [App Downloaders Object](#page-50-0)
- [Amount Object](#page-50-1)
- [LOC Invoice Details Object](#page-51-0)
- [Budget Order Object](#page-52-0)

## <span id="page-25-0"></span>**Campaign Object**

A Campaign object provides access to campaign-related parameters.

#### **Campaign JSON Representation**

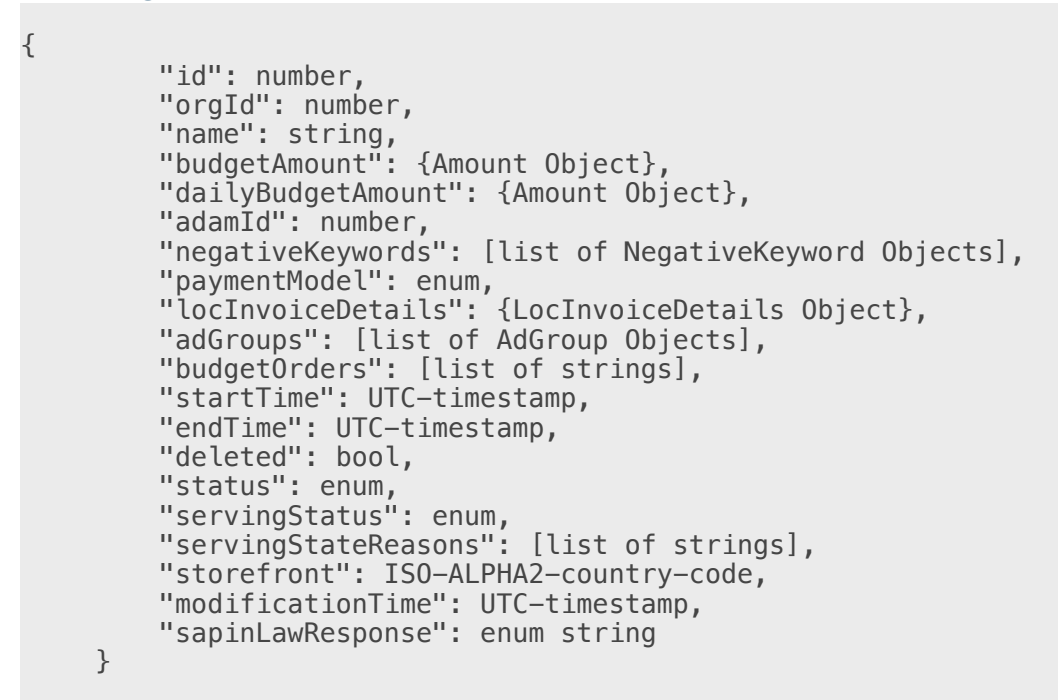

### **Campaign Fields**

Required fields must be included when objects are created. Optional fields may be included during creation. Updatable fields may be modified after the object has been created. Fields that are neither required nor updatable are read-only and may be obtained after the object has been created.

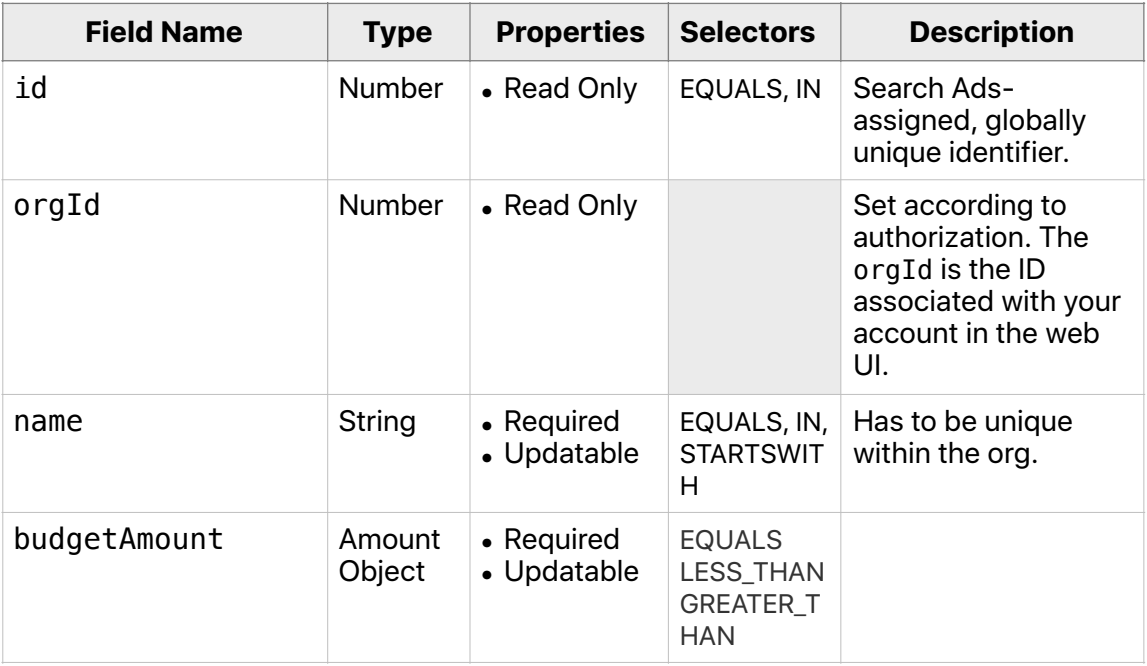

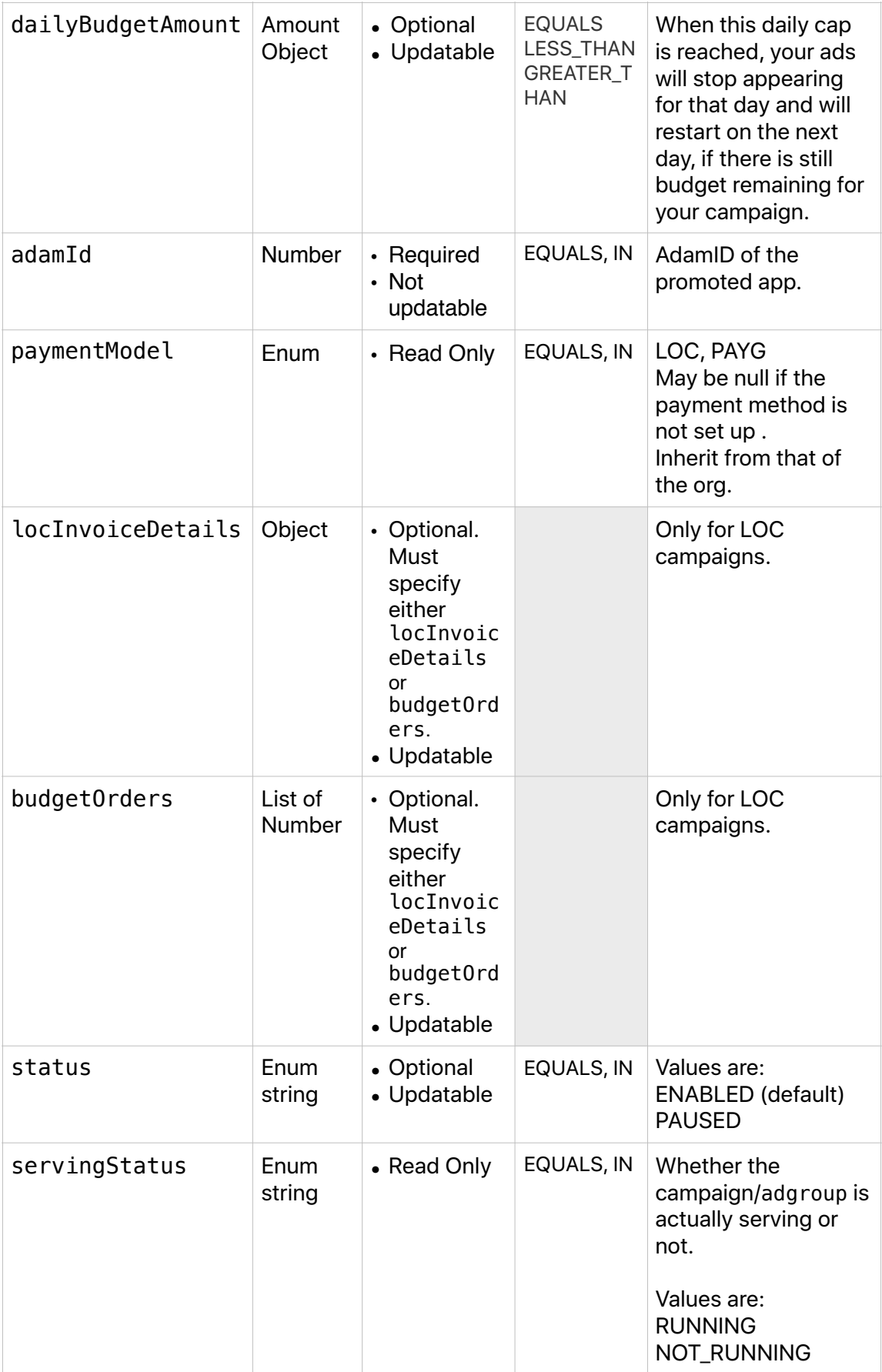

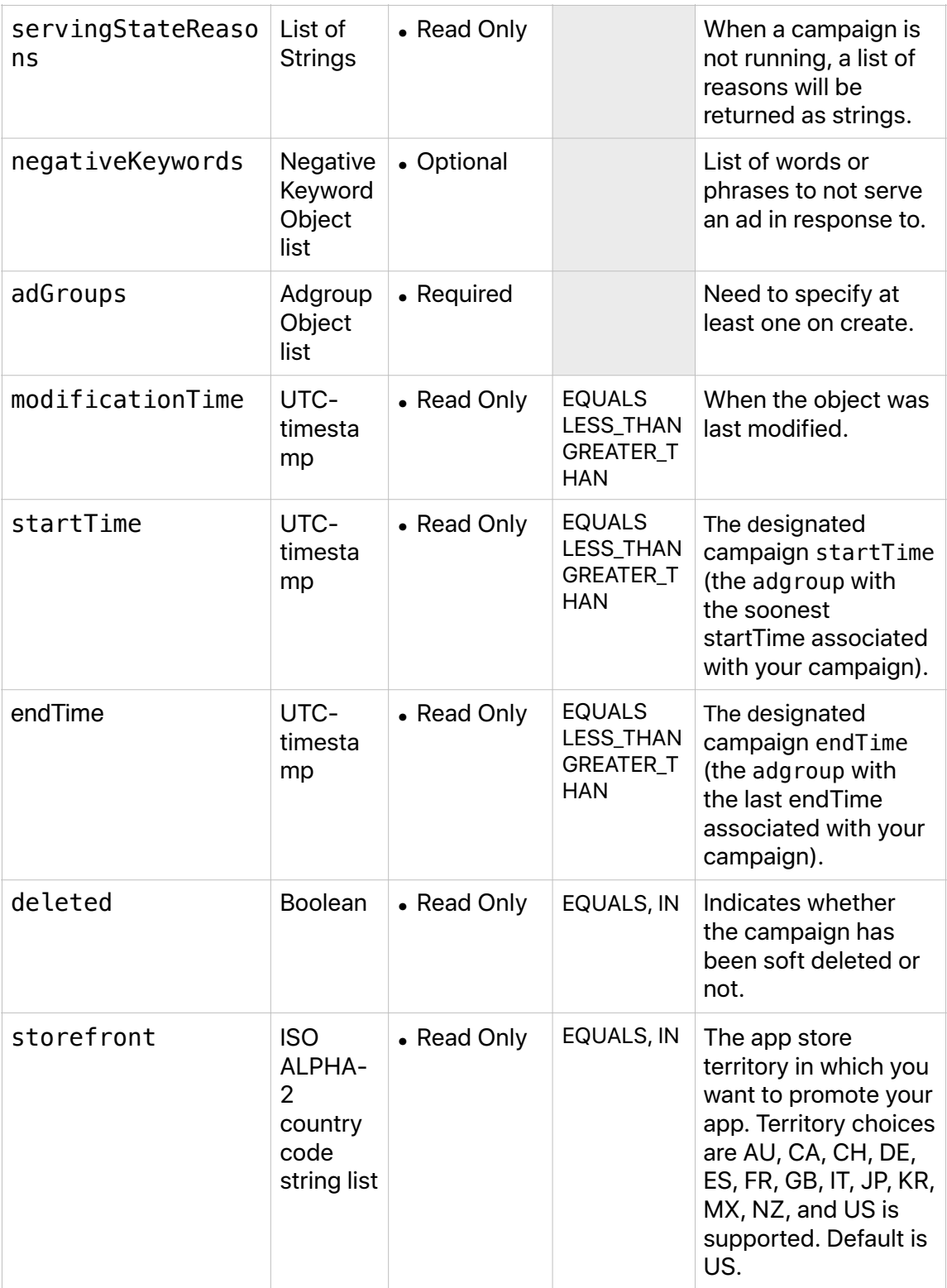

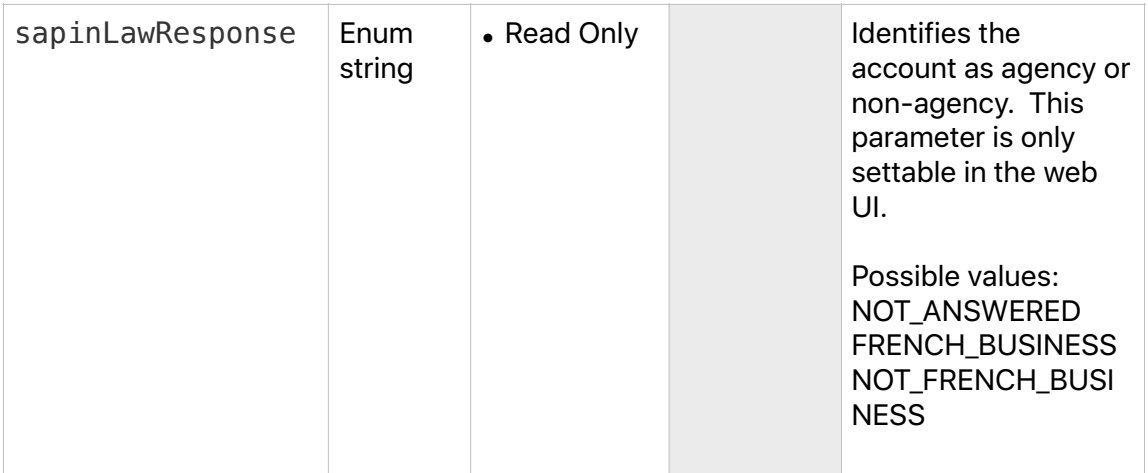

## **Deprecated Campaign Fields**

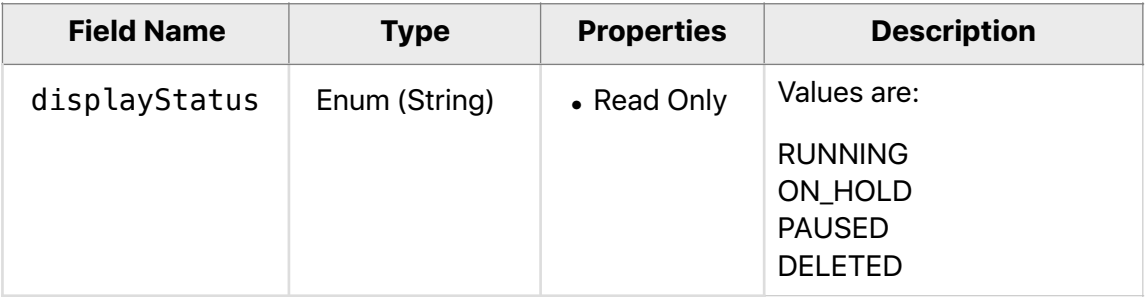

## <span id="page-29-0"></span>**Adgroup Object**

{

A collection of keywords and targeting dimensions for the app you are promoting, and the ads associated with them. You can set specific targeting criteria and bid amounts for each adgroup.

#### **Adgroup JSON Representation**

```
 "id": number, 
 "campaignId": number, 
      "name": string,
       "defaultCpcBid": {Amount Object}, 
       "cpaGoal": {Amount Object}, 
       "storefronts": ISO-ALPHA2-country-code, 
 "startTime": UTC-timestamp, 
 "endTime": UTC-timestamp, 
       "keywords": [list of TargetedKeyword Objects], 
\blacksquare "negativeKeywords": [list of NegativeKeyword Objects],
 "automatedKeywordsOptIn": boolean, 
 "targetingDimensions": [list of TargetingDimensions Objects], 
 "deleted": boolean, 
 "status": enum, 
       "servingStatus": enum, 
       "servingStateReasons": [list of strings], 
       "orgId": number, 
       "modificationTime": UTC-timestamp, 
       "adGroupCreativeSets":
```

```
 }
```
## **Adgroup Fields**

Descriptions of the AdGroup object fields.

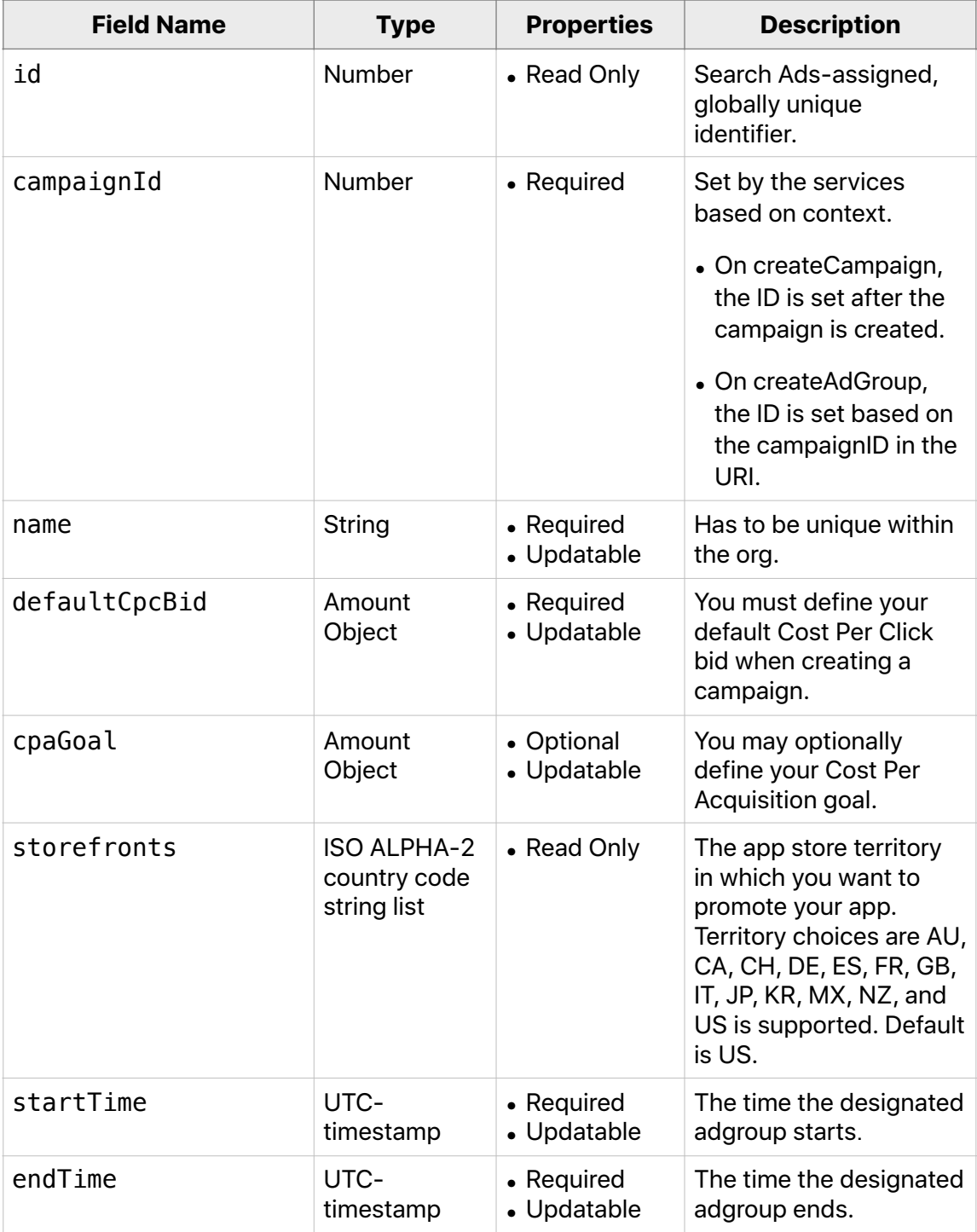

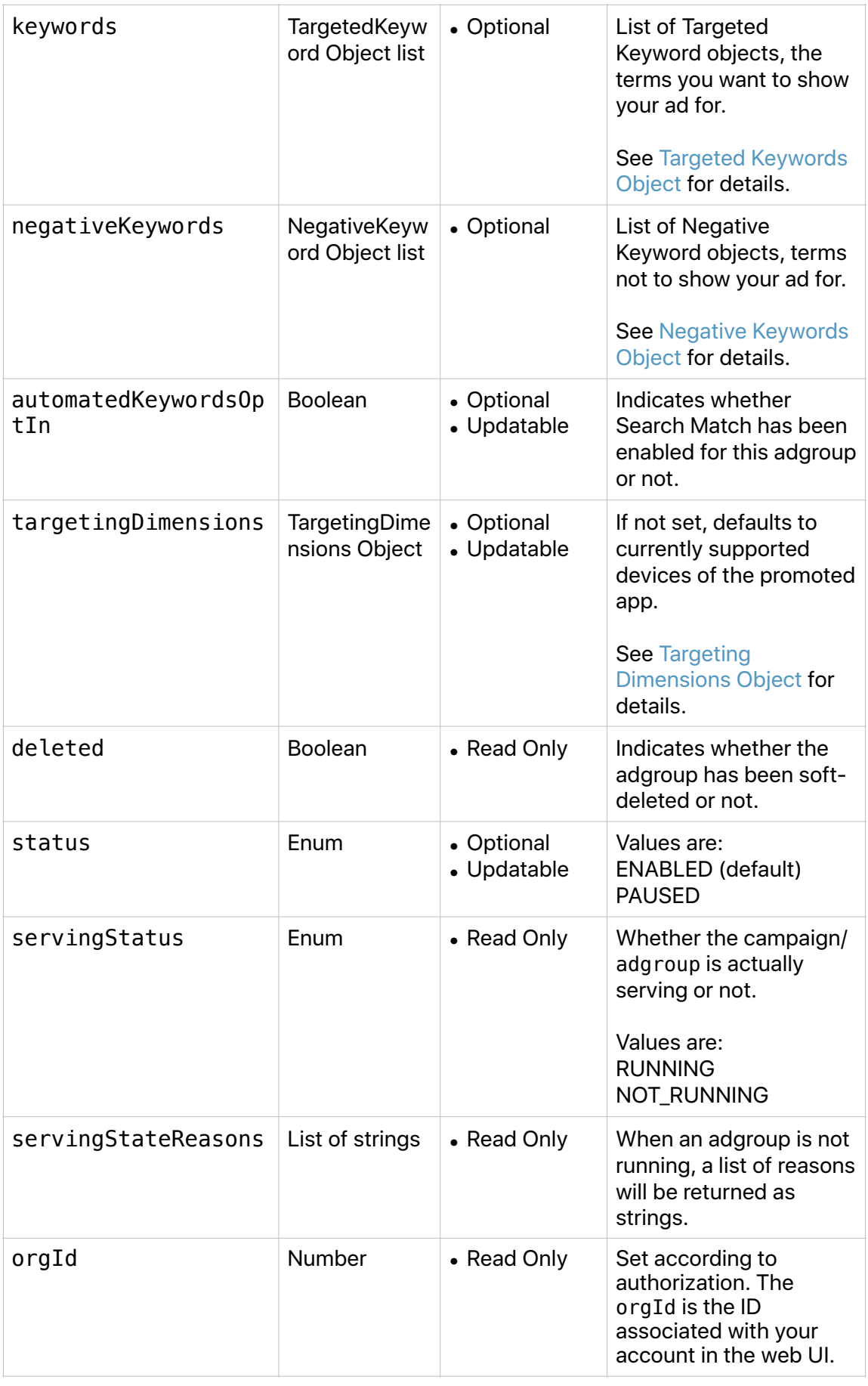

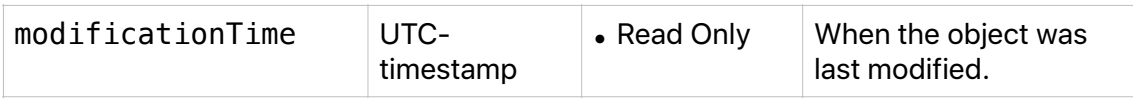

## **Deprecated AdGroup Fields**

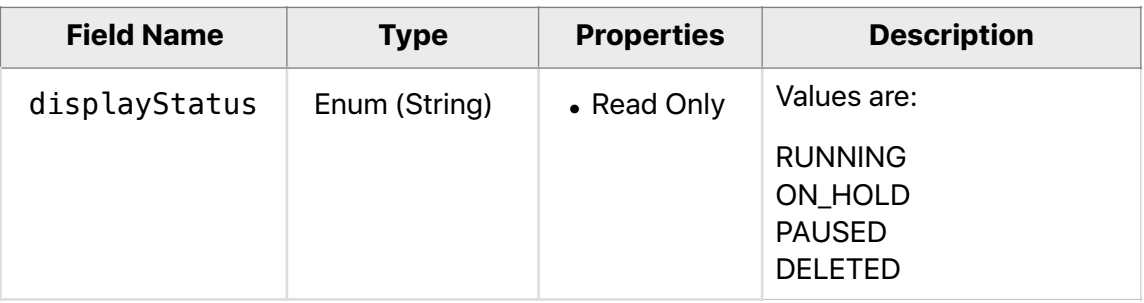

## <span id="page-33-0"></span>**CreativeSet Object**

A CreativeSet is a grouping of screenshots and app previews you select from your App Store product page to create more ad variations. Creative Sets enable you to leverage additional App Store assets to create ad variations that align to your adgroup keyword themes or audiences.

CreativeSet can only be created and updated through the UI, API users have limited visibility into a CreativeSet. [Learn More](https://searchads.apple.com/advanced/help/campaign-management/#creative-sets) about Creative Sets.

You can filter creative sets by specifying id or name in the selector.

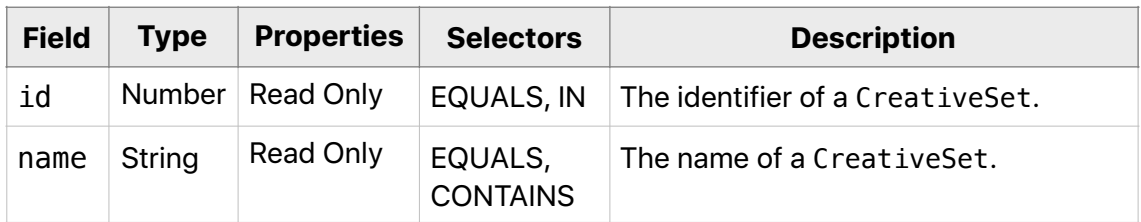

#### **CreativeSet Fields**

## <span id="page-34-0"></span>**AdGroupCreativeSet Object**

AdGroupCreativeSet relationships must be created through the web UI. API users can only Read and Update AdGroupCreativeSet.

Each AdGroupCreativeSet relationship has a unique entry and can be managed independently per AdGroup (e.g. Enabled, Paused, Removed). A Creative Set can only serve if the AdGroupCreativeSet status is Enabled and the AdGroup Serving Status is Running.

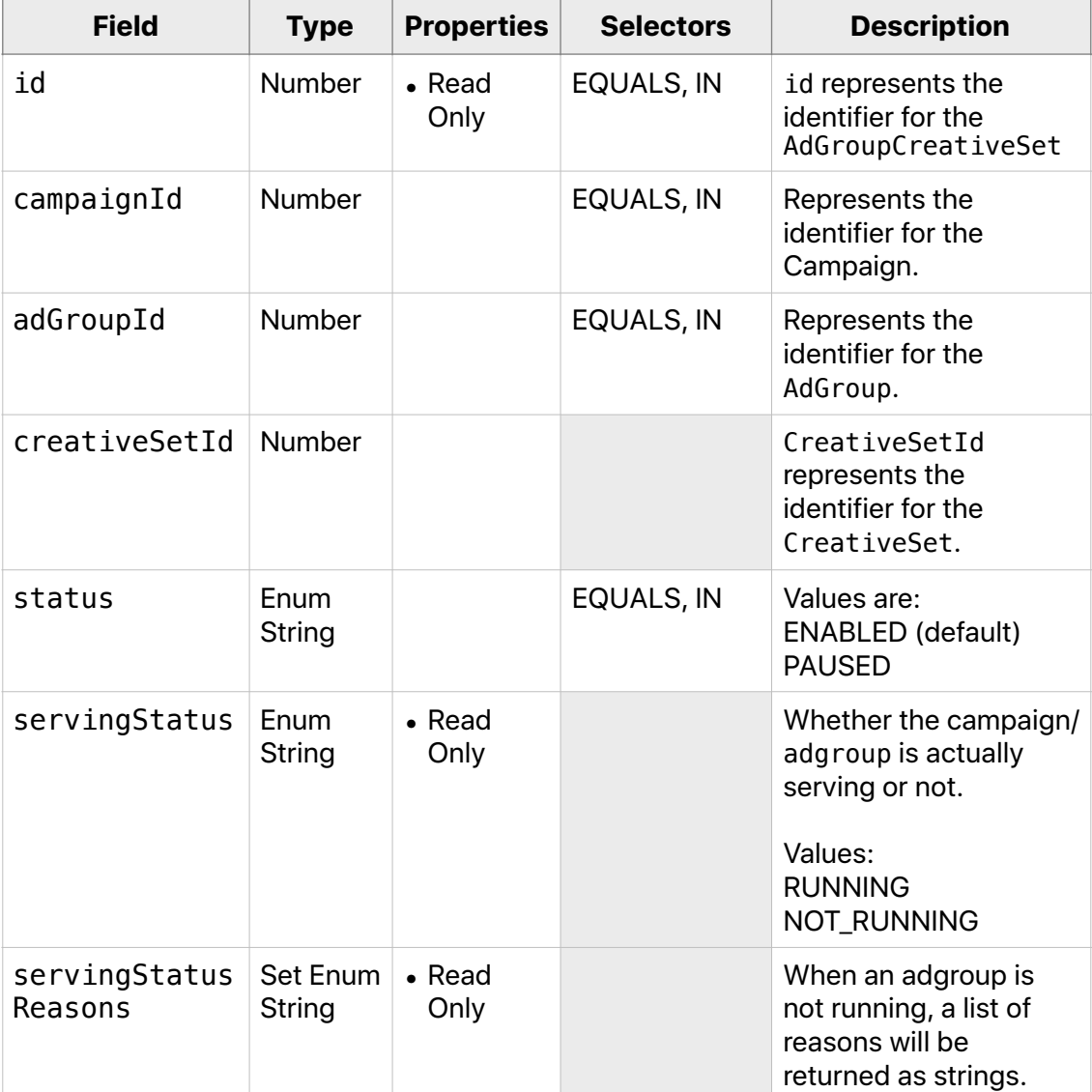

## **AdGroupCreativeSet Fields**

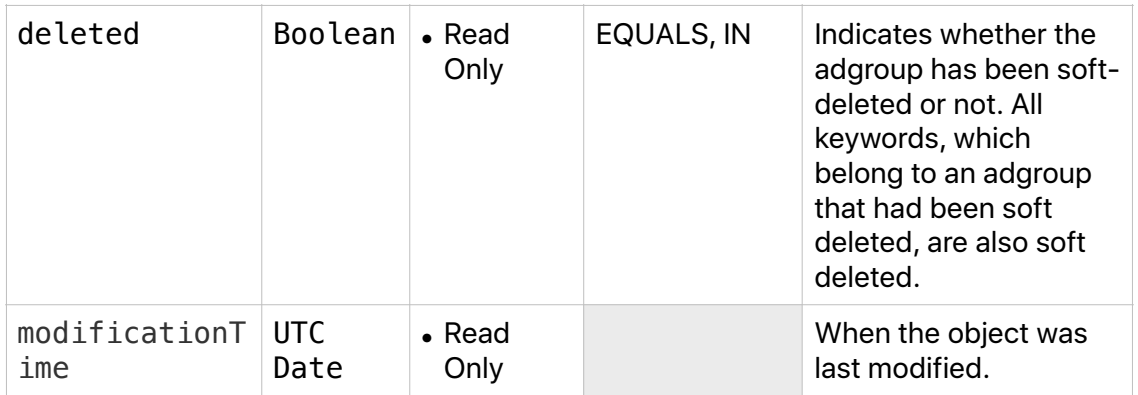

## **Request JSON Representation**

```
{ 
          "startTime": "2018-11-01", 
     "endTime": "2018-11-02", 
     "selector": { 
                  "fields": [], 
                  "conditions": [ 
{ 
                 "field": "adGroupId", 
                   "operator": "EQUALS", 
                   "values": [ 
                     "7923412" 
                ] 
            } 
\Box,
         "orderBy": [ 
{ 
                                    "field": "localSpend", 
                    "sortOrder": "DESCENDING" 
            } 
\Box,
         "pagination": { 
\blacksquare offset": 0,
             "limit": 100 
        } 
    }, 
     "granularity": "DAILY" 
}
```
#### **CreativeSet Management**

There are three methods which can help you manage creative sets in your account.

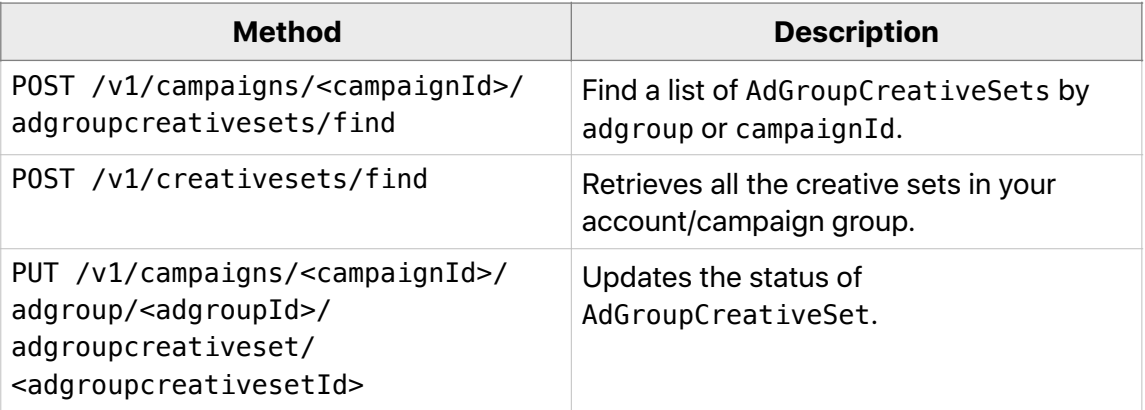

Note: creative sets can only be set up in the UI. The API only supports helper methods to help find and change the status of creative sets.

### **Find a list of AdGroupCreativeSets by adgroup or campaignId**

POST /v1/campaigns/<campaignId>/adgroupcreativesets/find

- 1. curl  $\setminus$
- 2. -d @testFindAdGroupCreativeSets.json \
- 3. -X POST "https://api.searchads.apple.com/api/v1/campaigns/ <campaignId>/adgroupcreativesets/find"

## **Request JSON Representation**

```
{ 
           "selector":{ 
                     "fields":null, 
                     "conditions":[ 
{ 
                                        "field":"adGroupId", 
                        "operator":"EQUALS", 
                        "values":[ 
                                                 "106595061" 
\qquad \qquad \Box "ignoreCase":false 
            } 
\Box,
"orderBy":null,
                     "pagination":{ 
             "offset":0, 
             "limit":20 
                  } 
         } 
}
```
## **Retrieve all the creative sets in your Account/Campaign Group**

```
1| curl \setminus2| -d @testFindCreativeSets.json \ 
3| -X POST "https://api.searchads.apple.com/api/v1/creativesets/find"
```
### **Request JSON Representation**

POST /v1/creativesets/find

```
{
        "selector":{
                 "fields":null, 
                 "conditions":[
                         {
                                  "field":"id", 
                                  "operator":"EQUALS", 
                                  "values":[
                                           "106595061" 
            ] 
                         } 
                 ], 
                 "orderBy":null, 
                 "pagination":{
                         "offset":0, 
                         "limit":20 
                } 
        } 
}
```
## **Update the status of AdGroupCreativeSets**

```
PUT /v1/campaigns/<campaignId>/adgroup/<adgroupId>/
adgroupcreativeset/<adgroupcreativesetId>
```

```
1| curl \setminus2| -d @testUpdateAdGroupCreativeSets.json \ 
3| -X PUT "https://api.searchads.apple.com/api/v1/campaigns/
<campaignId>/adgroup/<adgroupId>/adgroupcreativeset/
<adgroupcreativesetId>"
```
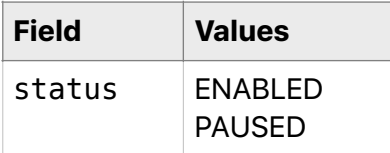

### **Request JSON Representation**

{"status":"PAUSED"}

## **Examples**

There are two ways to find a adGroupCreativeSetId to Pause or Enable (e.g. Unpause) a Creative Set assigned to an Adgroup:

### **Option 1**

- 1. Use POST /v1/reports/campaigns/<campaignId>/creativesets to determine the following:
	- creativeSetId,
	- creativeSetName,
	- adGroupCreativeSetId

2. Use PUT /v1/campaigns/<campaignId>/adgroup/<adgroupId>/ adgroupcreativeset/<adgroupcreativesetId> endpoint to pause or enable a Creative Set.

### **Option 2**

1. Call POST v1/campaigns/<campaignId>/adgroupcreativesets/find to get AdGroupCreativeSetID and the creativeSetID.

**Note:** To get the CreativeSet Name, call POST v1/creativesets/find using the creativeSetID returned above.

CreativeSetID and CreativeSetName can be used to verify which Creative Set should be Paused or Enabled.

2. Use PUT /v1/campaigns/<campaignId>/adgroup/<adgroupId>/ adgroupcreativeset/<adgroupcreativesetId> to pause or enable the creative set in the specified campaign and adgroup.

#### **Reporting**

Use the following endpoint to get reports on AdGroupCreativeSets within a campaign.

POST /v1/reports/campaigns/<campaignId>/creativesets

- 1.  $curl \setminus$
- 2. -d @testCreativeSetReport.json \
- 3. -X POST ["https://api.searchads.apple.com/api/v1/campaigns/](https://api.searchads.apple.com/api/v1/campaigns/creativesets) [creativesets"](https://api.searchads.apple.com/api/v1/campaigns/creativesets)

## **Note:**

- To find creatives sets in an adgroup, utilize selector conditions to filter the list
- HOURLY granularity is not accepted for creative sets
- groupBy is not supported

## **Targeted Keywords Object**

{

Relevant words or phrases that someone may use to search for your app and that you want to bid on.

## **Targeted Keywords JSON Representation**

```
 "id": number, 
 "adGroupId": number, 
     "text": string,
 "matchType": enum, 
 "bidAmount": {Amount Object}, 
 "status": enum, 
 "deleted": boolean 
      "modificationTime": UTC-timestamp 
    }
```
## **Targeted Keywords Fields**

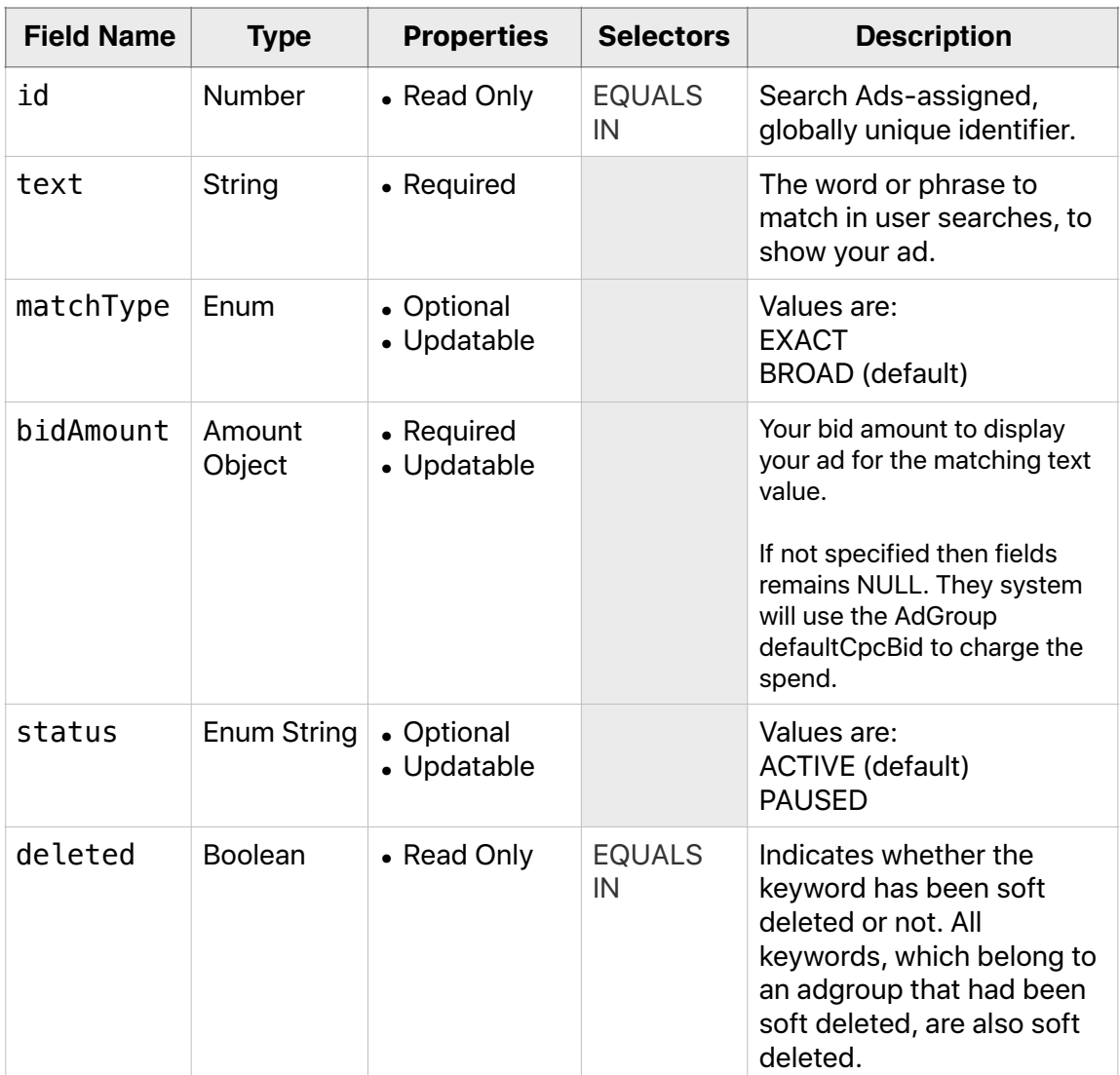

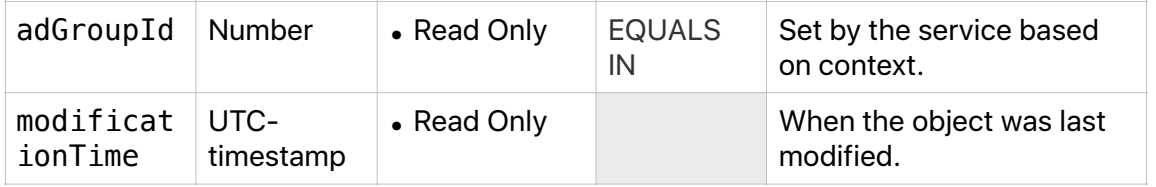

## **KeywordExport Object**

Used in exportTargetingKeywords method.

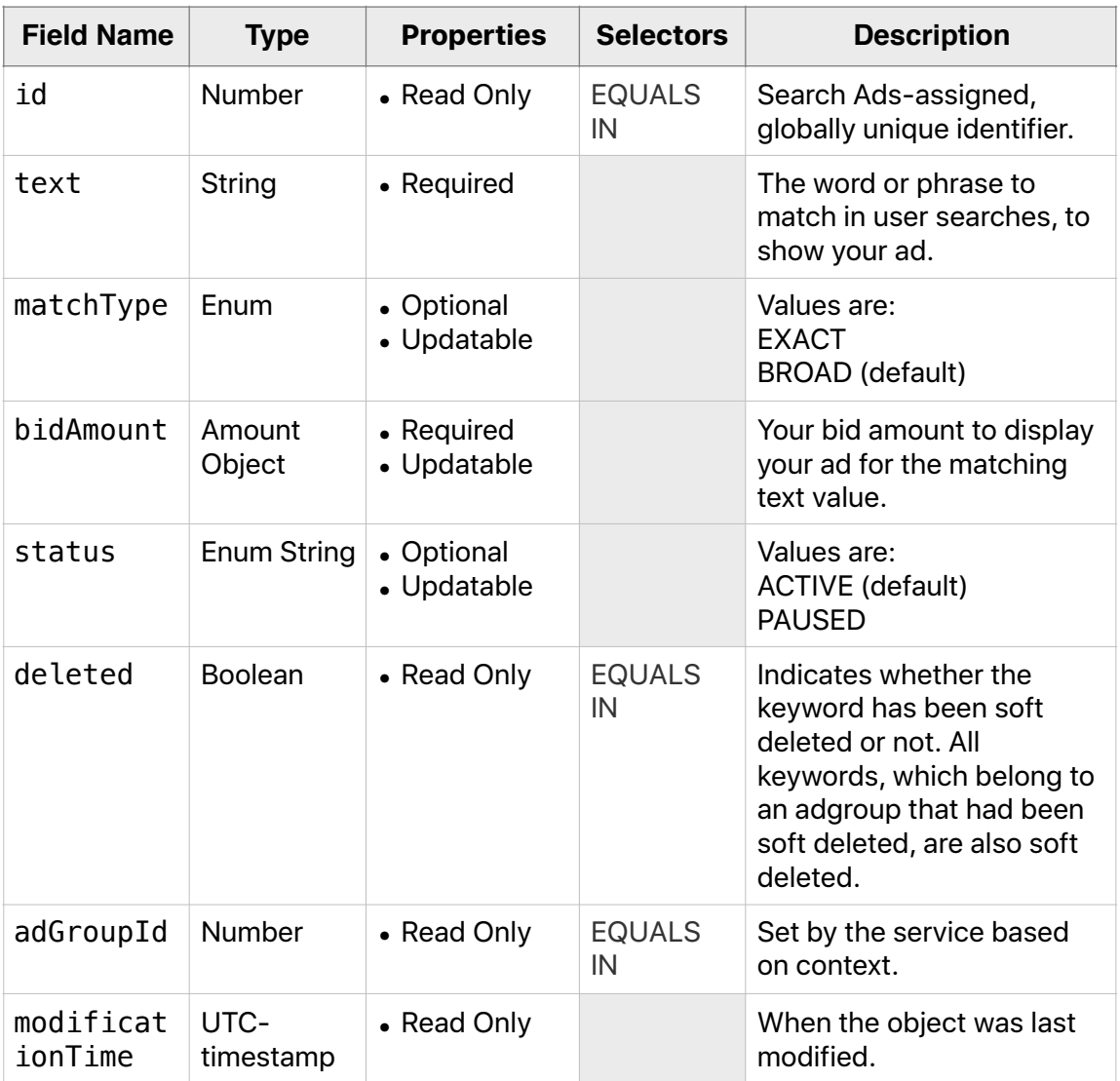

## **Negative Keywords Object**

{

Words or phrases for which you want to prevent your ad from being shown when a user creates searches containing the selected negative keyword.

## **Negative Keywords JSON Representation**

```
 "id": number, 
 "campaignId": number, 
 "adGroupId": number, 
      "modificationTime": 
 "text": string, 
 "matchType": enum, 
 "deleted": boolean 
    }
```
## **Negative Keywords Fields**

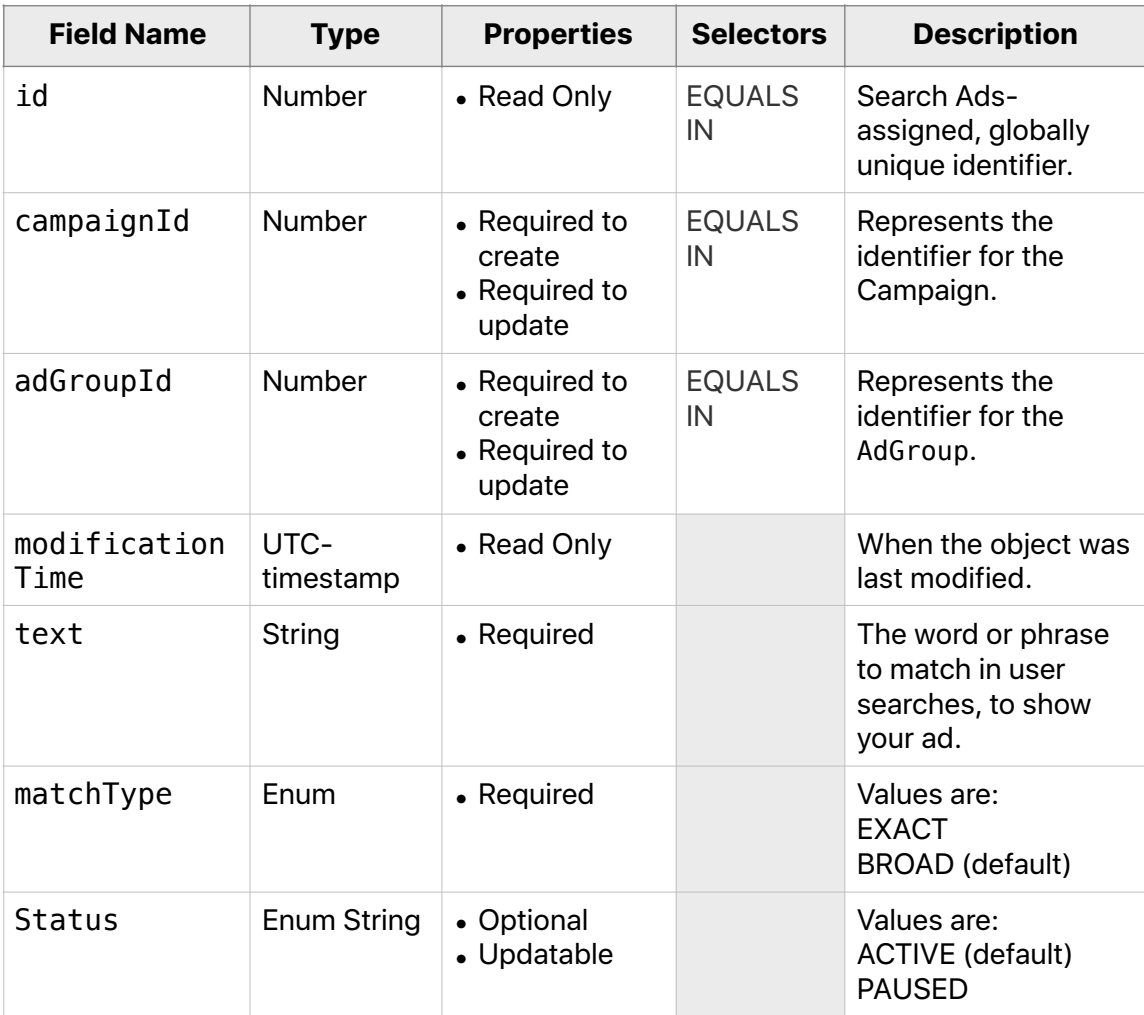

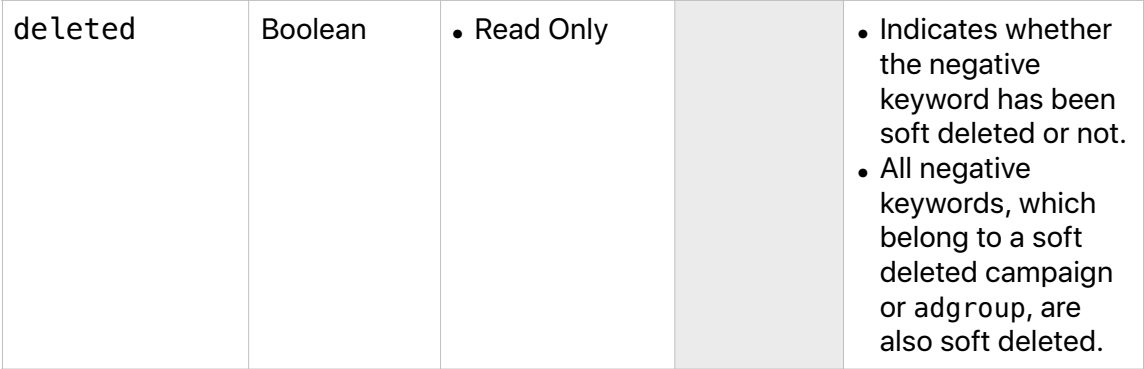

## **NegativeKeywordExport Object**

Used in exportNegativeKeywords method, is exactly the same as NegativeKeyword.

## **NegativeKeywordExport Fields**

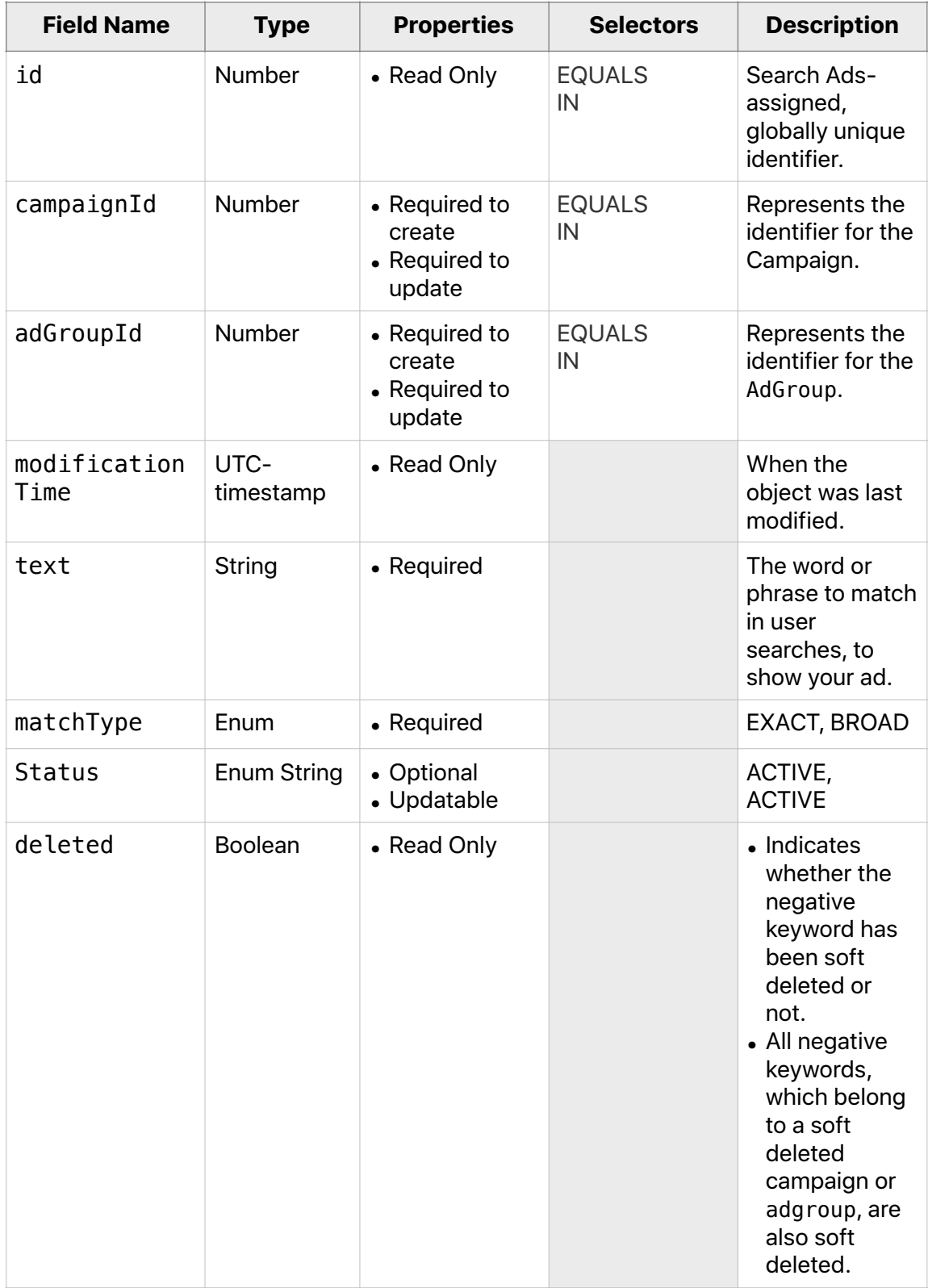

## **Targeting Dimensions Object**

Optional criteria to narrow who to show your ad to with the following criteria:

• on specific devices

{

- in a specific geographic area
- by specific demographic (gender, age)
- by those who have or have not downloaded the app
- during a specific time of day

**Note** : currently, the API does not support country-level, DMA-level, and Ziplevel targeting.

**Note:** on AdGroup update, if updating targetingDimensions fields then all dimensions must be specified.

## **Targeting Dimensions JSON Representation**

```
 "age": {Age Object}, 
 "gender": {Gender Object}, 
 "deviceClass": {DeviceClass Object}, 
 "adminArea": {AdminArea Object}, 
 "locality": {Locality Object}, 
 "appDownloaders": {AppDownloaders Object}, 
      "dayPart": {DayPart Object} 
     }
```
## **Targeting Dimensions Fields**

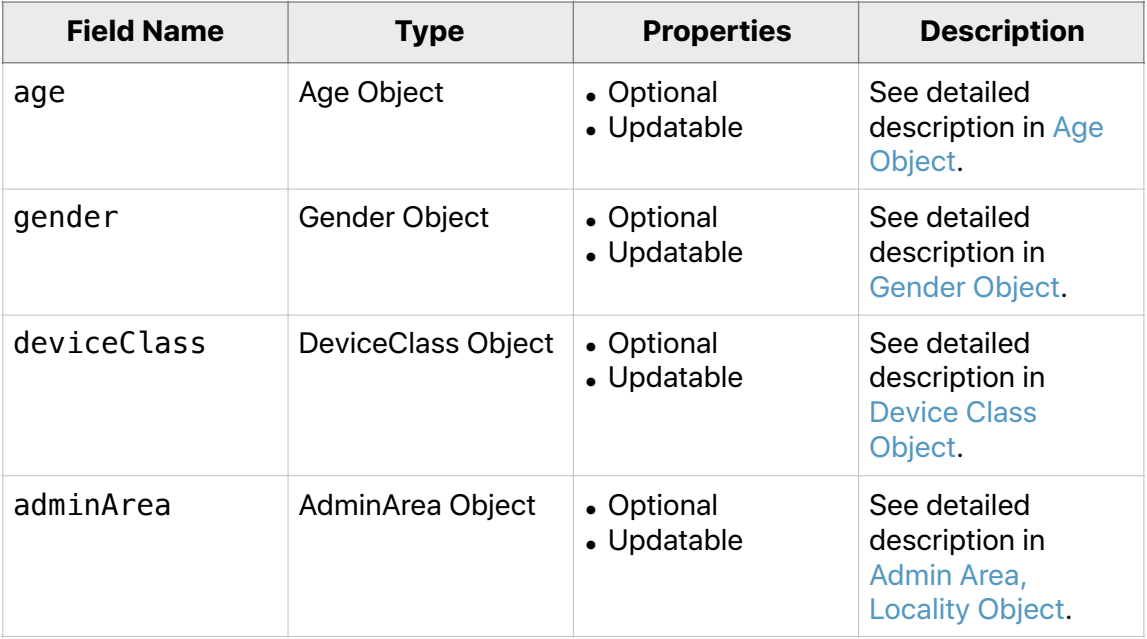

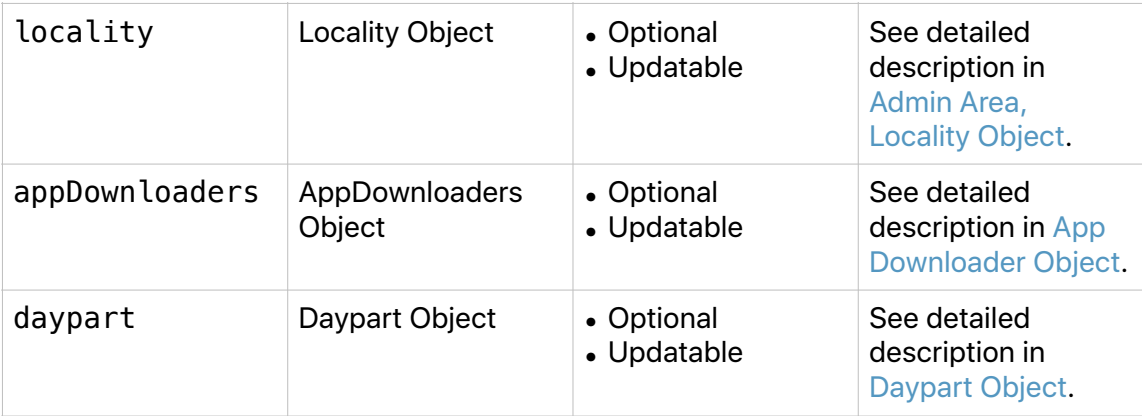

# <span id="page-48-0"></span>**Age Object**

Limit the age group who you want to show your ad to.

## **Age JSON Representation**

```
{ 
                                        "included": [ 
                                                     { 
 \blacksquare \blacksquare \blacks "maxAge": string 
                                                    } 
                                       ] 
                            }
```
## **Age Fields**

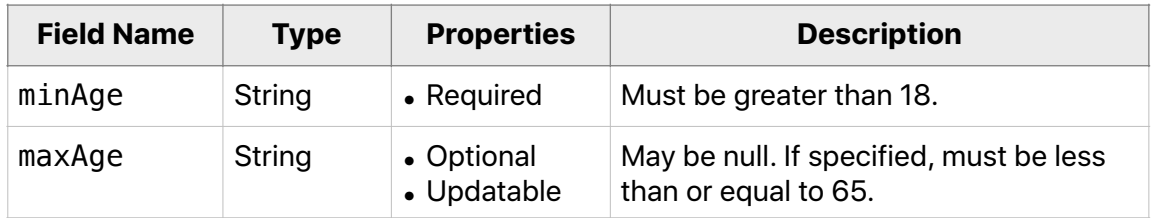

## <span id="page-48-1"></span>**Gender Object**

Specify the gender you want to show your ad to. To specify both male and female, pass NULL. Male and female cannot be targeted at the same time.

## **Gender JSON Representation**

```
{ 
        "included": [gender id string] 
      }
```
## **Gender ID String**

• Gender: M, F

## <span id="page-49-0"></span>**Device Class Object**

Target or exclude users by device type.

#### **Device Class JSON Representation**

```
{ 
        "included": [list of strings] 
      }
```
#### **Device Class ID Strings**

• Device class is acceptable device classes: IPAD, IPHONE (which includes iPhone and iPod Touch).

#### <span id="page-49-1"></span>**Admin Area, Locality Objects**

Target users by geographic location. In all geographic locations, campaigns are restricted to admin areas or localities in the country of the storefront that you are promoting. For example, a campaign promoting a US storefront can only target admin areas (states) and localities (cities) within the US.

### **Admin Area, Locality JSON Representation**

```
{ 
         "included": [list of strings] 
      }
```
#### **Admin Area, Locality ID Strings**

• For Admin area, locality, use the list of targetable geo location identifiers that can be obtained using GET /search/geo.

#### <span id="page-49-2"></span>**Daypart Object**

Limit when you want to show your ad. The hours of a week are represented by numbers.

#### **Daypart JSON Representation**

```
{ 
         "userTime": { 
           "included": [list of numbers] 
         } 
      }
```
• Numbers can be in the range 0-167, which represent hours of the week, starting from Sunday 12AM. For example, the hour beginning Monday at 1:00AM is 25.

## <span id="page-50-0"></span>**App Downloaders Object**

Use the App Downloaders targeting dimension to limit who should see your ad to those who have or have not downloaded one of your apps, or those who have not downloaded the app that you're trying to promote. You can only include those apps that you own. You can only exclude the adamId of the app that you're trying to promote with your campaign.

### **App Downloaders JSON Representation**

```
 "included": [list of strings], 
  "excluded": [list of strings] 
 }
```
### **App Downloaders ID Strings**

{

- A list of adamIds of your apps. You may also search for the adamId using /v1/ search/apps.
- You cannot specify both included and excluded fields.
- The lists may only include adamIds.
- The included list may only include an adamId that belongs to the ITC that the parent-org is associated with.
- The excluded list may only contain the adamId of the app that you're trying to promote with your campaign.

## **Amount Object**

An Amount object is used whenever a currency value is needed.

## **Amount JSON Representation**

```
{ 
       "currency": string,
        "amount": string 
      }
```
### **Amount Fields**

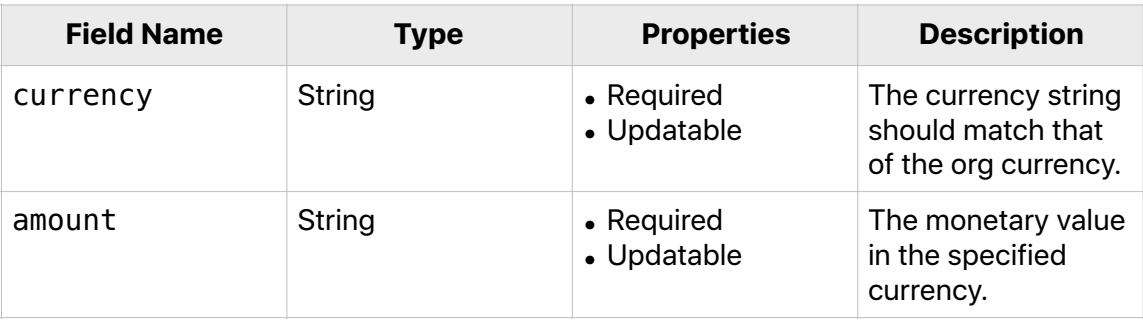

## **LOC Invoice Details Object**

The LOC Invoice Details object applies only to advertisers who are approved to pay by monthly invoicing. It contains billing information to be included on the invoices. Campaigns that are not associated with budget orders and have the same client names and order numbers, are invoiced together.

Either an LOC Invoice Details object or a Budget-Order object may be used, but not both.

### **LOC Invoice Details JSON Representation**

```
{ 
 "clientName" : string, 
 "orderNumber" : string, 
 "buyerName" : string, 
 "buyerEmail" : string, 
 "billingContactEmail" : string 
     }
```
## **LOC Invoice Details Fields**

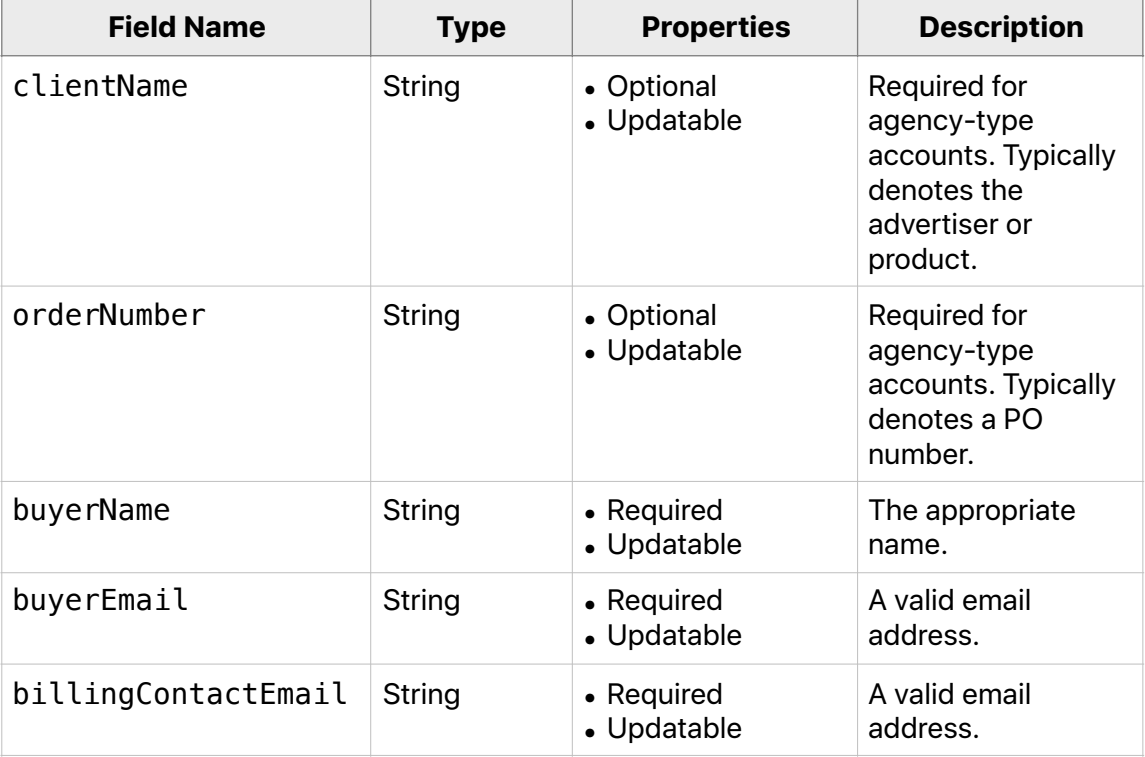

## **Budget Order Object**

A Budget Order object is an optional feature for advertisers who are approved to pay by monthly invoicing. It allows these advertisers to set the maximum amount they would like to spend across associated campaigns over a specific period of time. All campaigns that are associated with the same budget order appear on the same invoice

#### **Budget Order JSON Representation**

```
{ 
      "id": number,
      "name": string,
       "startDate": MM-DD-YYYY, 
 "endDate": MM-DD-YYYY, 
 "budget": {Amount Object}, 
 "orderNumber": string, 
 "clientName": string, 
 "primaryBuyerName": string, 
 "primaryBuyerEmail": string, 
       "billingAddress": {Address Object}, 
       "billingEmail": string, 
       "parentOrgId" : number, 
       "status": enum 
     }
```
## <span id="page-52-0"></span>**Budget Order Fields**

When you are only getting a single, specific budget order, using GET /v1/ budgetorders/<BUDGET\_ORDER\_ID>, the numCampaigns and spendPerDate fields will also be included.

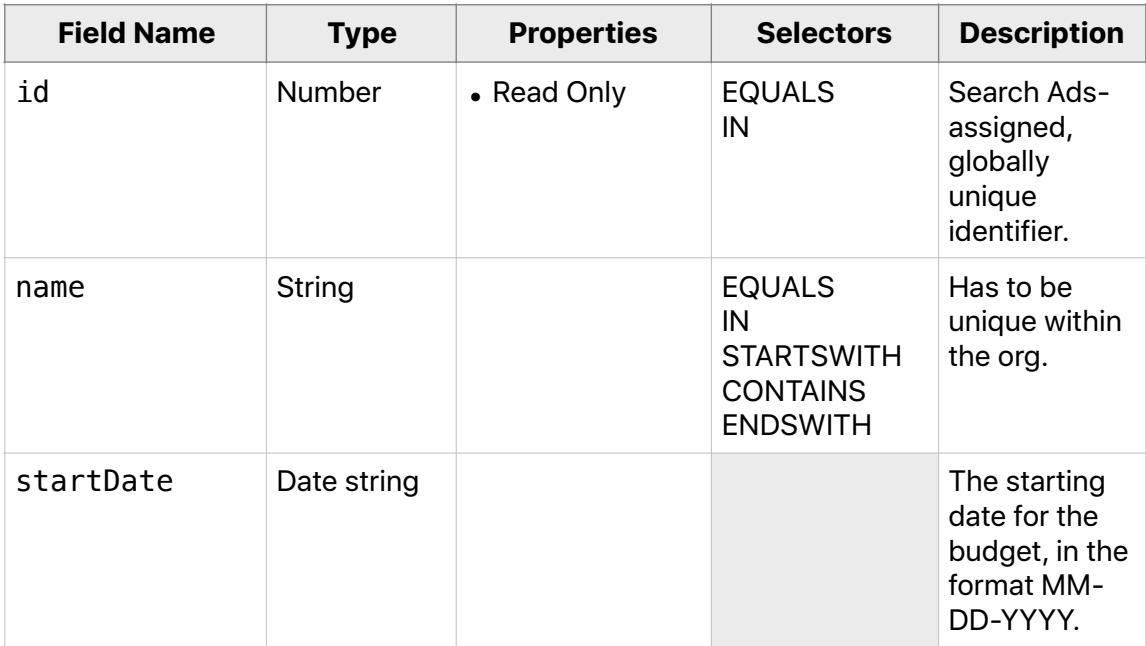

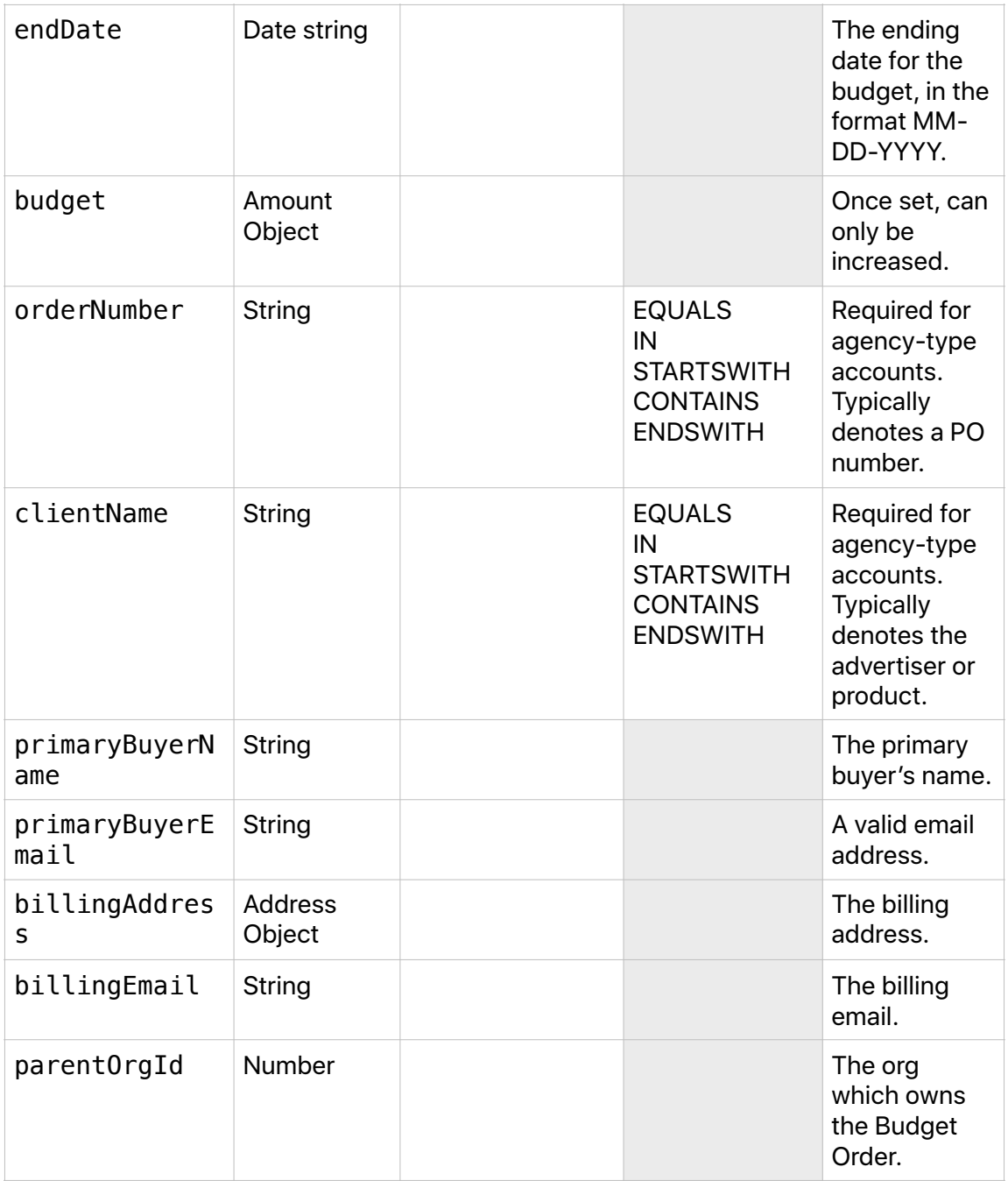

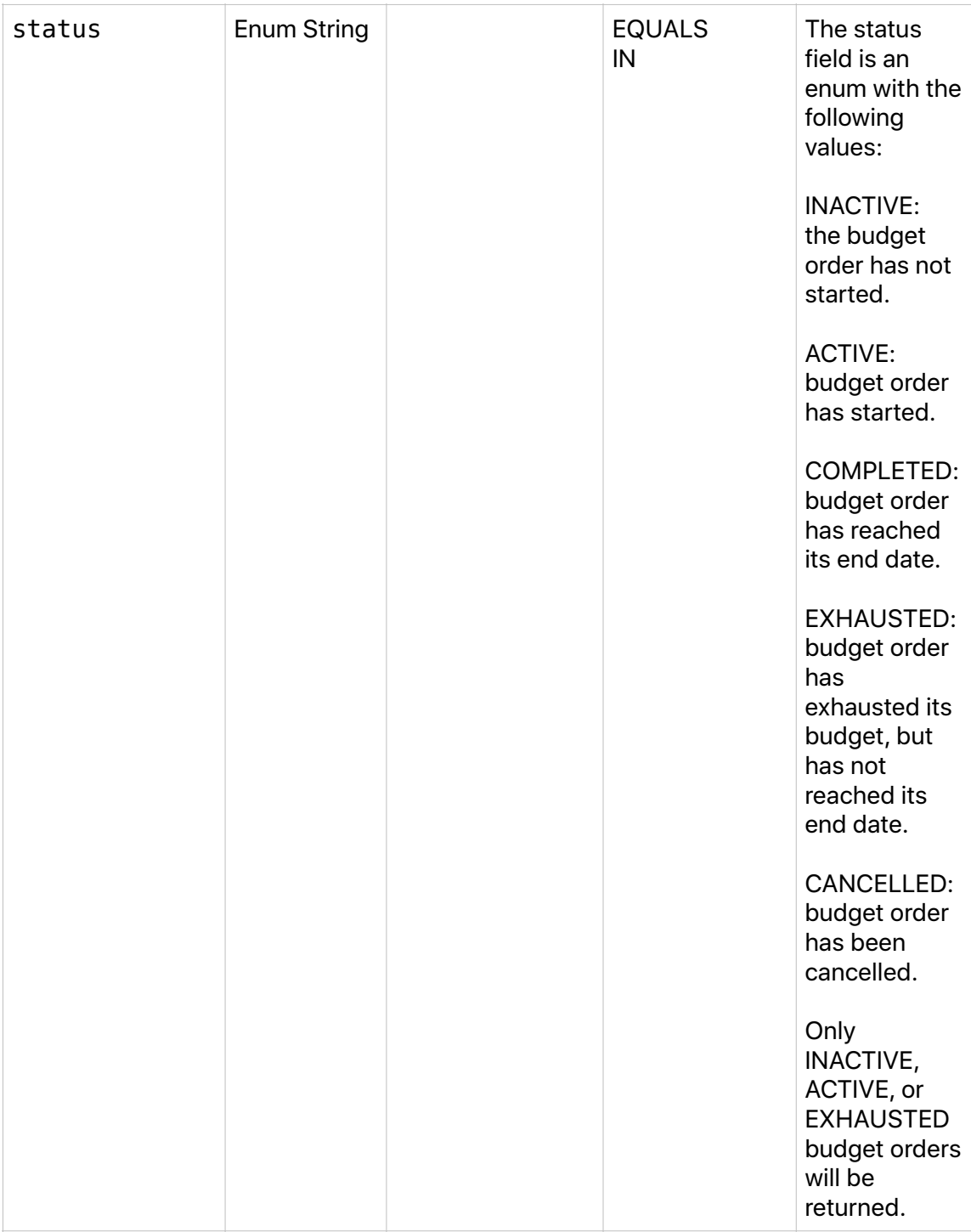

## **BudgetOrderResponse Object**

This object is the response for the following two helper methods:

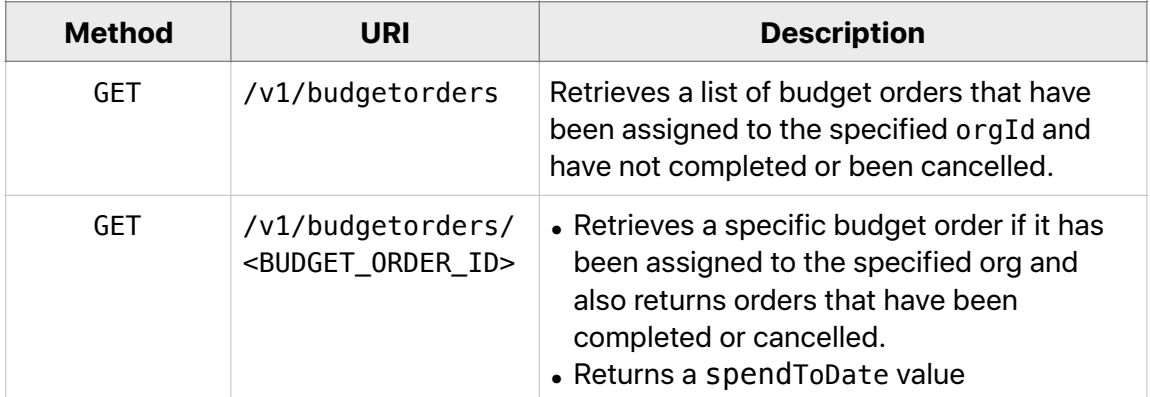

## **Budget Orders Sample cURL Request**

curl \

"https://api.searchads.apple.com/api/v1/budgetorders"

## **Budget Orders ID Sample cURL Request**

curl \

```
 "https://api.searchads.apple.com/api/v1/budgetorders/
<BUDGET_ORDER_ID>"
```
#### **Budget Orders ID Sample JSON Response**

```
 { 
       "data": 
       { 
           "bo": 
\{ \} "billingEmail": "<EMAIL_ADDRESS>", 
              "budget": 
\{ "amount": "<AMOUNT>", 
 "currency": "USD" 
, where \{ \} , we have \{ \} , we have \{ \} ,
 "clientName": "<CLIENT_NAME>", 
              "endDate": "2016-09-29T00:40:13.379", 
              "id": <CLIENT_ID>, 
 "name": "<NAME>", 
 "orderNumber": "<ORDER_NUM>", 
 "parentOrgId": <ORG_ID>, 
 "primaryBuyerEmail": "<EMAIL_ADDRESS>", 
 "primaryBuyerName": "<USER_NAME>", 
 "startDate": "2016-08-27T00:40:13.379", 
 "status": "INACTIVE" 
, the contraction of \} , \{ "campaignCount": number, 
 "entireAccount": boolean, 
           "orgIdNameMap": 
\{ \} "<ORG_ID>": "<NAME>" 
          }, 
           "spent": 
\{\blacksquare amount": "0", \blacksquare "currency": "USD" 
 } 
       }, 
    }
```
# **BudgetOrderResponse Fields**

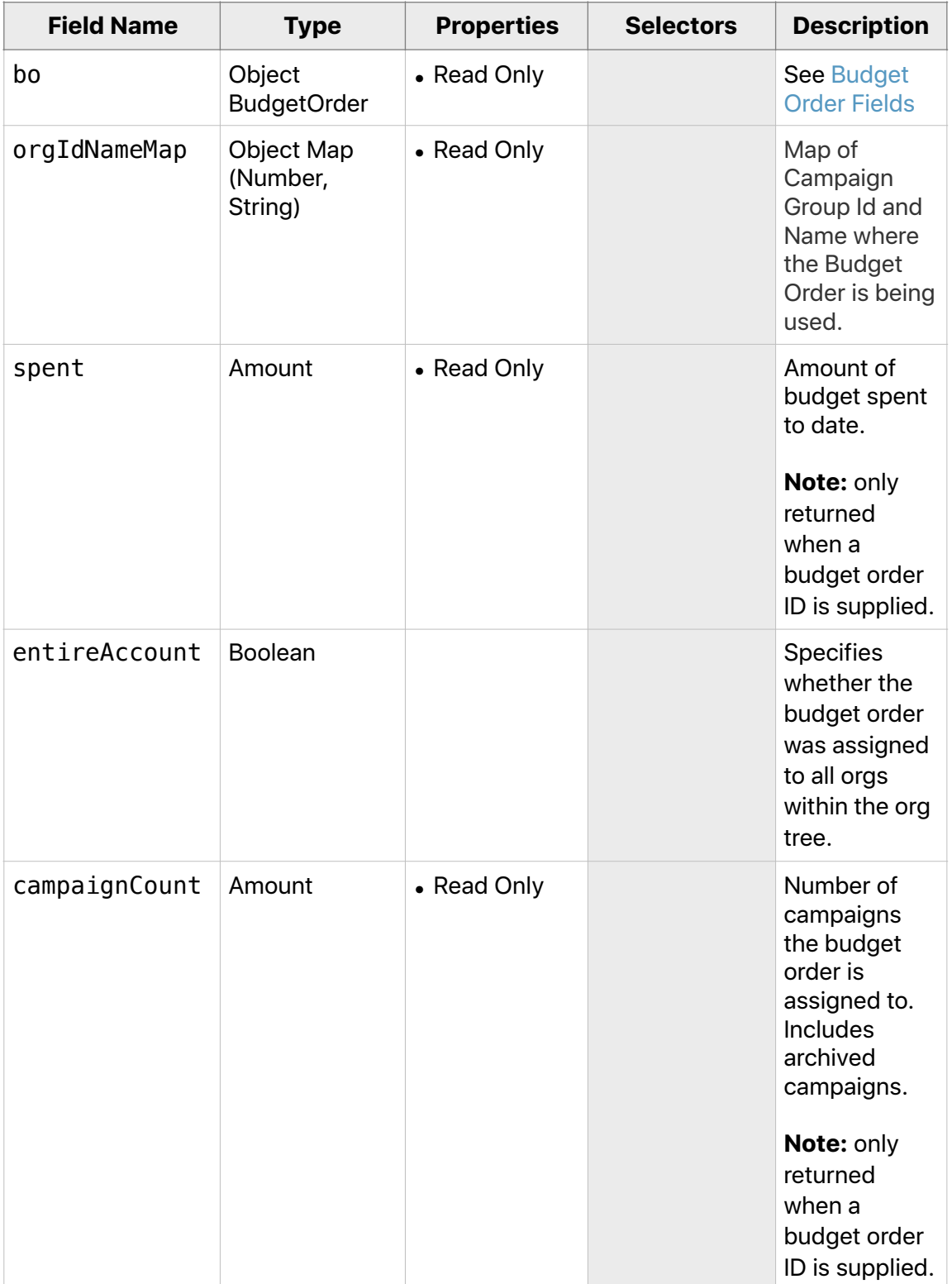

## **Search**

Search calls allow you to retrieve targetable locations and their display names or a list of apps related to the orgId specified in the header.

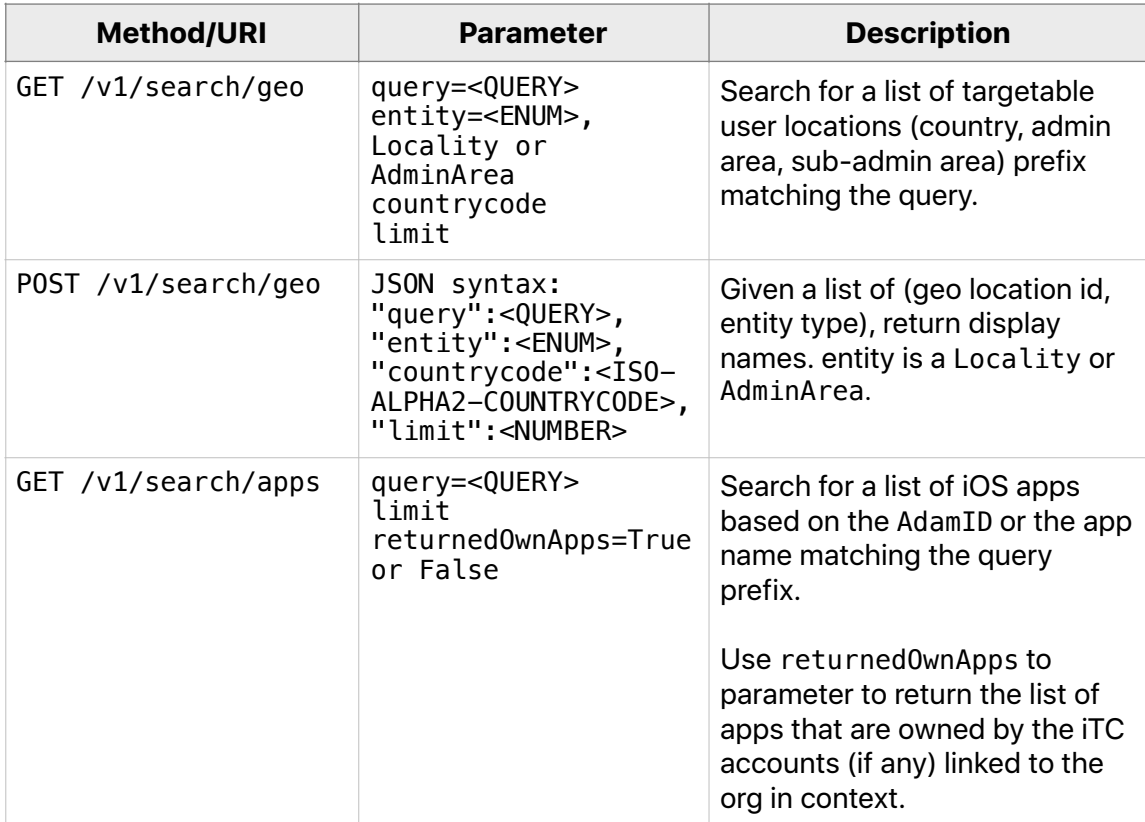

## **Search Sample cURL Request: Targetable User Locations**

curl \

 "https://api.searchads.apple.com/api/v1/search/geo? query=<QUERY>&entity=<ENUM>&countrycode="<ISO-ALPHA2-COUNTRYCODE>"

- query is a required parameter.
- entity and countrycode are optional parameters. countrycode supports

AU, CA, CH, DE, ES, FR, GB, IT, JP, KR, MX, NZ, and US.

- If no parameters are supplied, all applicable values will be returned.
- Supported entities in initial release: Locality, AdminArea.
- All search patterns use a prefix-matching algorithm.
- Spaces are allowed in search patterns, but the entire patter much be enclosed in internal quotes. If you are sending a quoted search string via cURL, use HTML encoding, as in the following example. This also illustrates prefix searching.

```
curl "https://api.searchads.apple.com/api/v1/search/geo?
query=%22New%20H%22"
```
**Search Sample JSON Response: Targetable User Locations** 

```
{ 
           "data": [ 
           { 
               "id": ""US|CT|New Haven",
               "entity": "Locality",
                "displayName": "New Haven, Connecticut, United States" 
           }, 
           ... 
           ], 
           ... 
      }
```
• The targetable location id returned from this call can be used as an input value when setting the applicable targeting location dimensions.

**Search Sample cURL Request: Query Targetable Locations** 

```
curl \ 
      -d "testTargetableLocations.json" \ 
  -X POST "https://api.searchads.apple.com/api/v1/search/geo"
```
## **Search Sample JSON Request Body: Query Targetable Locations**

```
 { 
              "id": "US|NY", 
              "entity": "AdminArea" 
           }, 
\left\{ \begin{array}{c} 1 \end{array} \right. "id": "US|NY|New York Mills", 
              "entity": "Locality" 
           } 
        ]
```
• id and entity are required.

[

• Supported entities: Locality, AdminArea.

#### **Search Example: Query for an App**

- A new app may take up to 24 hours to show up, after it's published and live in the App Store.
- Edits to app name or icon may take up to 24 hours to show up.
- query is a required parameter.
- All search patterns use a prefix-matching algorithm.
- Spaces are allowed in search patterns. However, the entire pattern needs to be enclosed in internal quotes. If you are sending a quoted search string via cURL, use HTML encoding, as in the following example. This also illustrates prefix searching.

#### **Search Sample cURL Request: Query for an App**

```
curl \setminus
```

```
 "https://api.searchads.apple.com/api/v1/search/apps?query=Run%20Ke"
```
#### **Search Sample JSON Response: Query for an App**

```
[ 
       { 
         "adamId": long, 
 "appName": "string", 
 "developerName": "string" 
        "countryCodes": [list of "<ISO ALPHA2 COUNTRYCODE>" strings]
       }, 
       ... 
     ]
```
#### **Sample cURL Request: Query for Own Apps**

#### curl \

```
 "https://api.searchads.apple.com/api/v1/search/apps?
returnOwnedApps=true"
```
#### **Search Sample JSON Response: Query for Own Apps**

```
\lceil { 
         "adamId": long, 
         "appName": "string", 
 "developerName": "string" 
 "countryCodes": [list of <ISO_ALPHA2_COUNTRYCODE> strings] 
       }, 
       ... 
     ]
```
## **Keyword Resources**

Objects in this section are for use with [Keyword Methods.](#page-65-0) Note that some are similar to objects used with Campaign Methods. However, Campaign and Keywords are different sets of objects.

There are two keyword object types:

- [Targeted](#page-61-0) used when you want to show ads according to keywords. Supports up to one thousand keywords.
- [Negative](#page-63-0) when you want to prevent keywords from displaying. Supports any amount of keywords.

## <span id="page-61-0"></span>**Bulk Targeted Keywords Import Request Object**

Relevant words or phrases that someone may use to search for your app and that you want to bid on. When you post to this method endpoint, you must provide a list of bulk targeted keyword objects.

### **Bulk Targeted Keywords JSON Representation**

```
{ 
        "importAction": enum, 
 "id": number, 
 "campaignId": number, 
 "adGroupId": number, 
       "text": string,
       "matchType": enum,
        "status": enum, 
       "deleted": boolean,
        "bidAmount": {Amount object} 
     }
```
## **Bulk Targeted Keywords Fields**

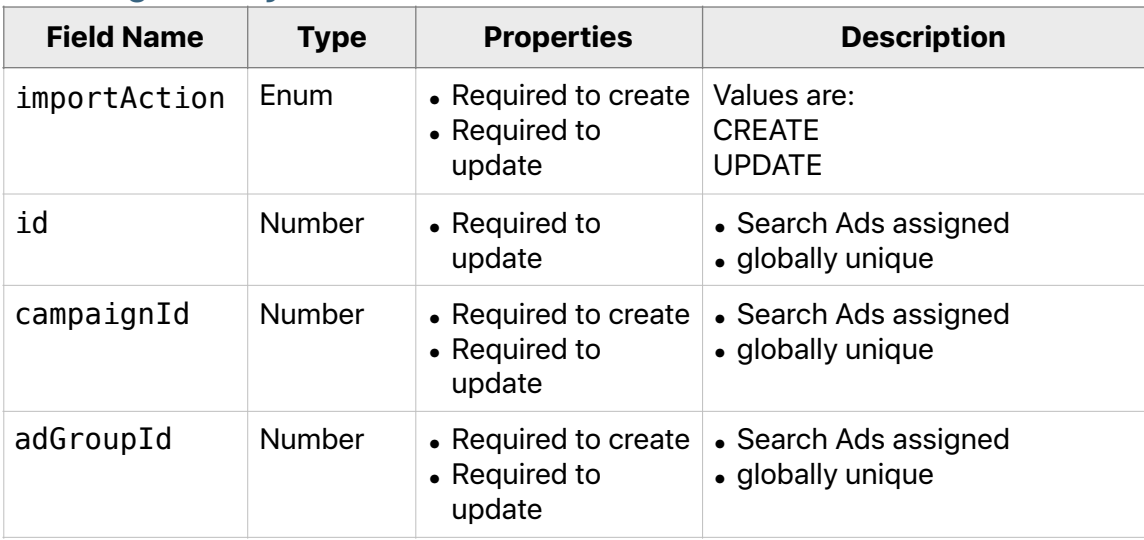

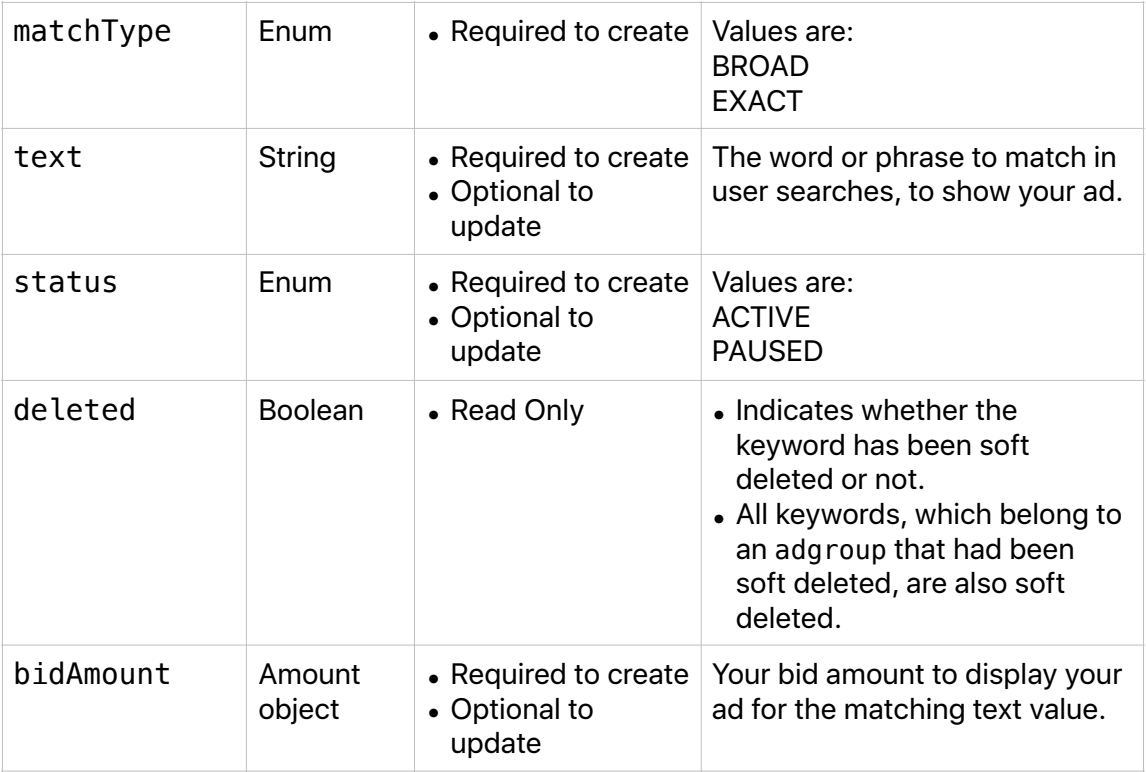

## <span id="page-63-0"></span>**Bulk Negative Keywords Object**

Words or phrases that you want to prevent your ad from being shown. When you post to this method endpoint, you must provide a list of bulk negative keyword objects.

#### **Bulk Negative Keywords JSON Representation**

```
 "importAction": enum, 
      "id": number,
 "campaignId": number, 
 "adGroupId": number, 
       "text": string, 
       "matchType": enum 
 "status": enum, 
 "deleted": boolean 
    }
```
{

## **Bulk Negative Keywords Fields**

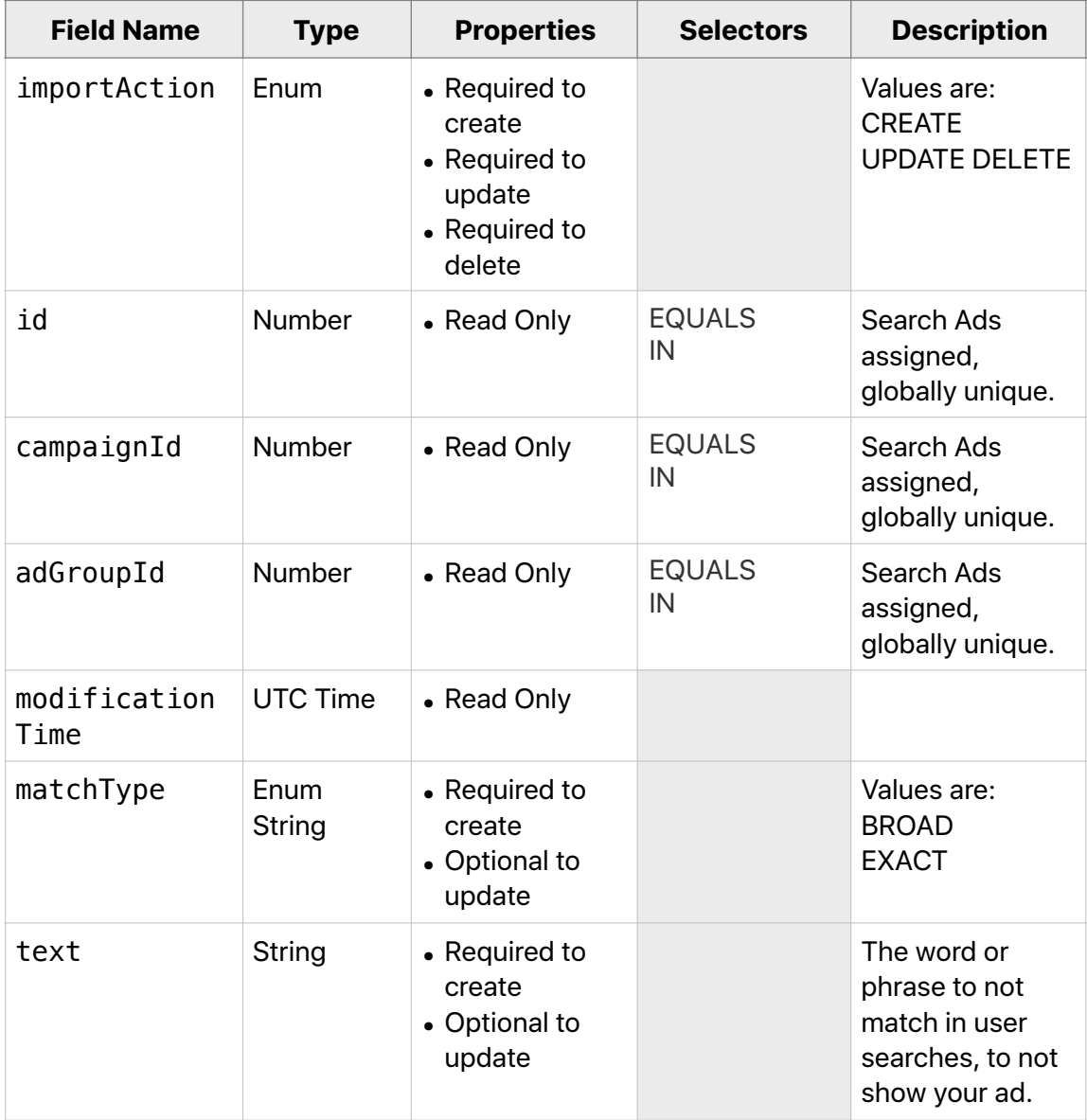

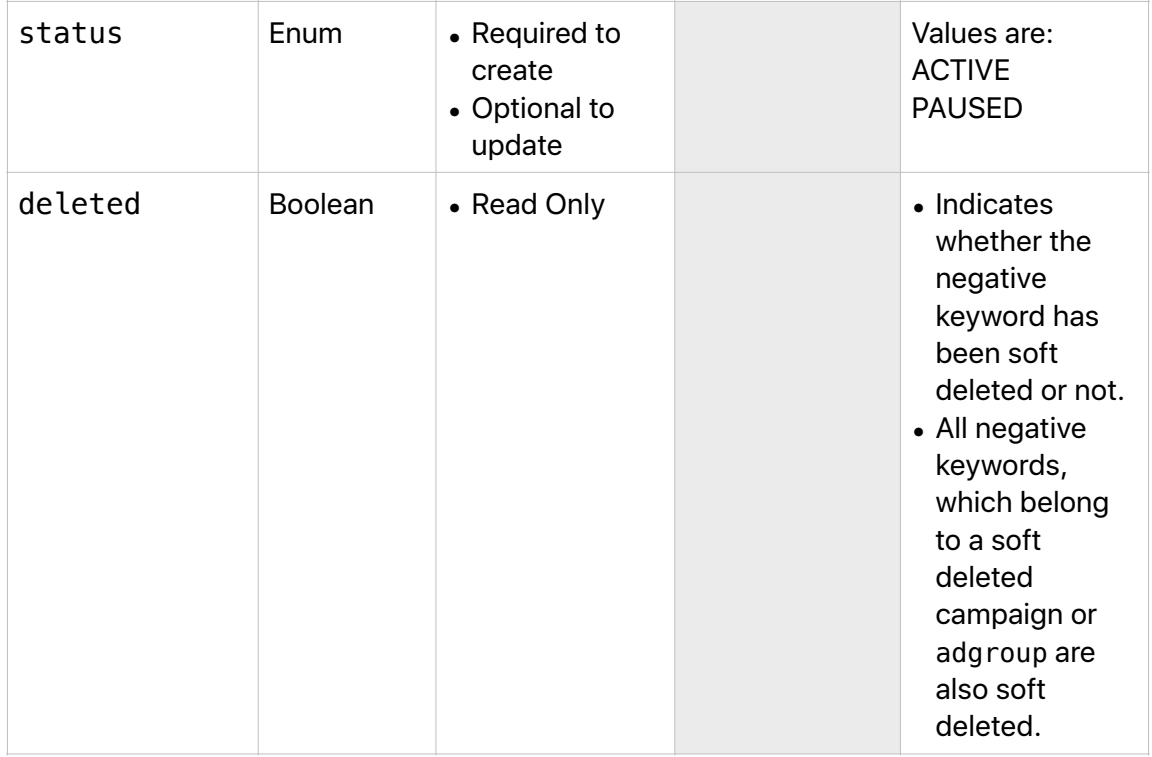

# <span id="page-65-0"></span>Keyword Methods

In the following sections, the HTTP method and the URI are followed by a description and a sample cURL command. In all of these API calls, the orgId must be included in the header. The orgId is the ID associated with your account in the web UI.

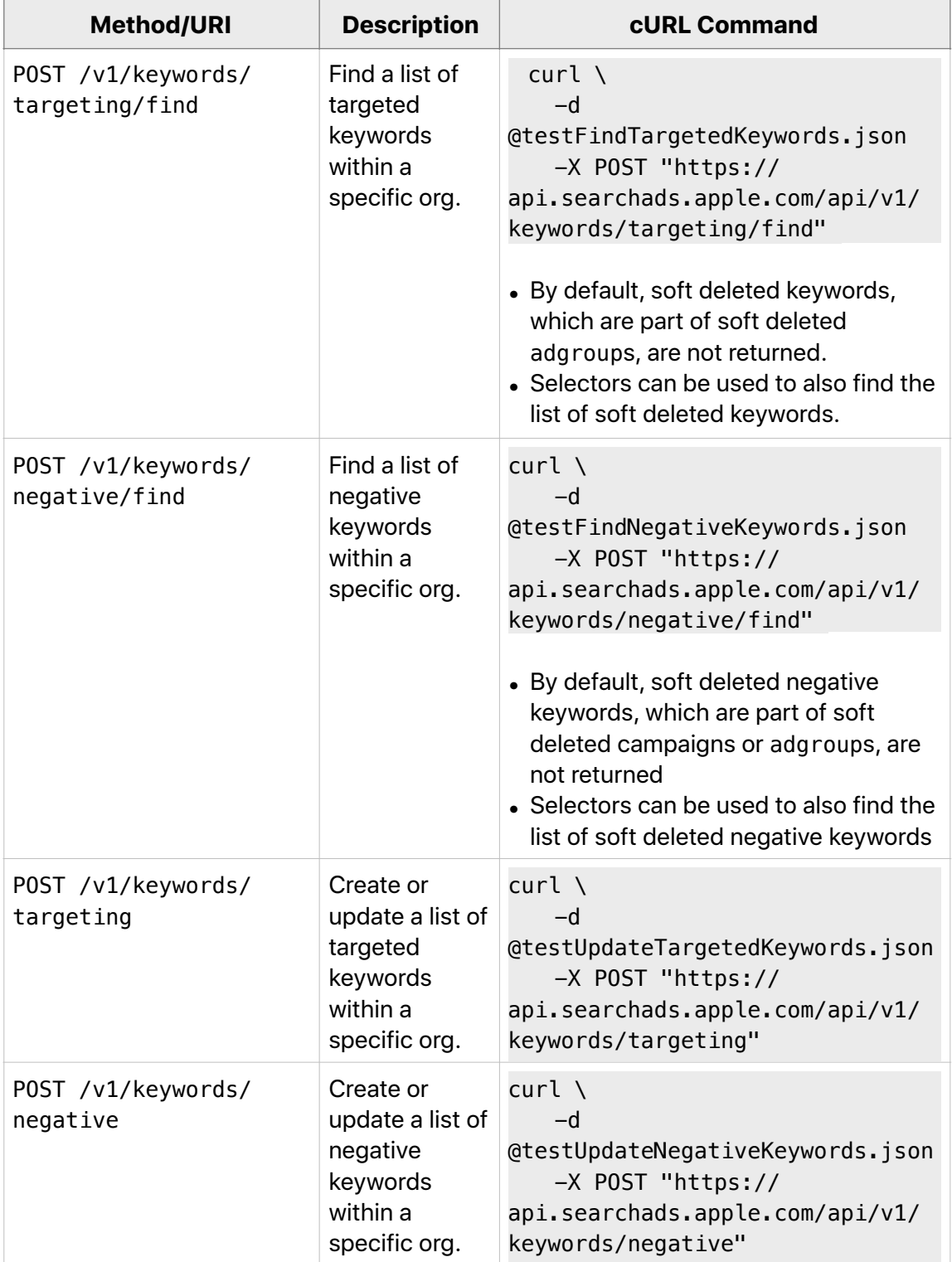

# **Reporting Requests & Responses**

## **Request Body**

Use a Reporting Request to get information about your campaign results, with a wide range of configurable details. The core of a Reporting Request is the Selector Object.

#### **Request Body JSON Representation**

```
{ 
 "startTime": string, 
 "endTime": string, 
 "timeZone": enum, 
 "granularity": enum, 
 "selector": {Selector object}, 
 "groupBy": string, 
 "returnRowTotals": boolean 
        "returnGrandTotals": boolean 
        "returnRecordsWithNoMetrics": bool 
    }
```
## **Request Body Fields**

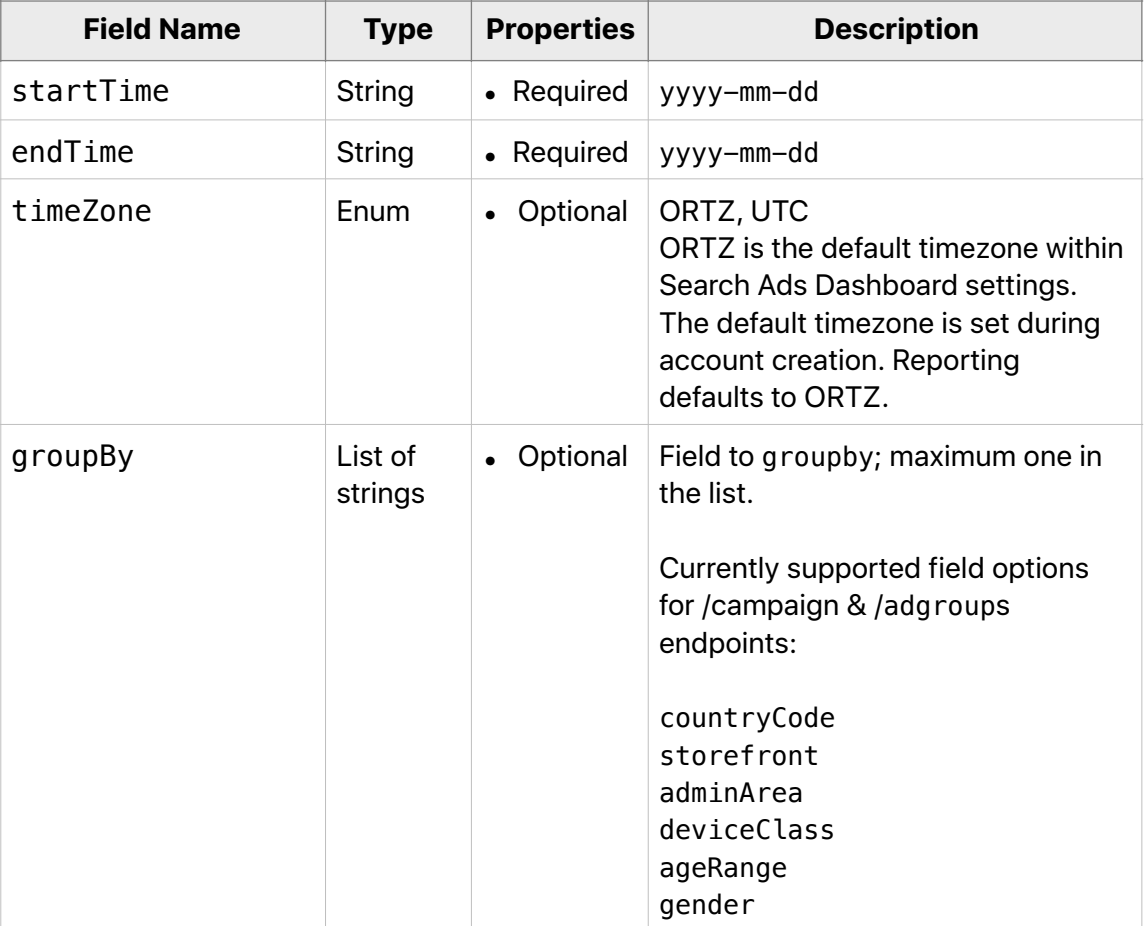

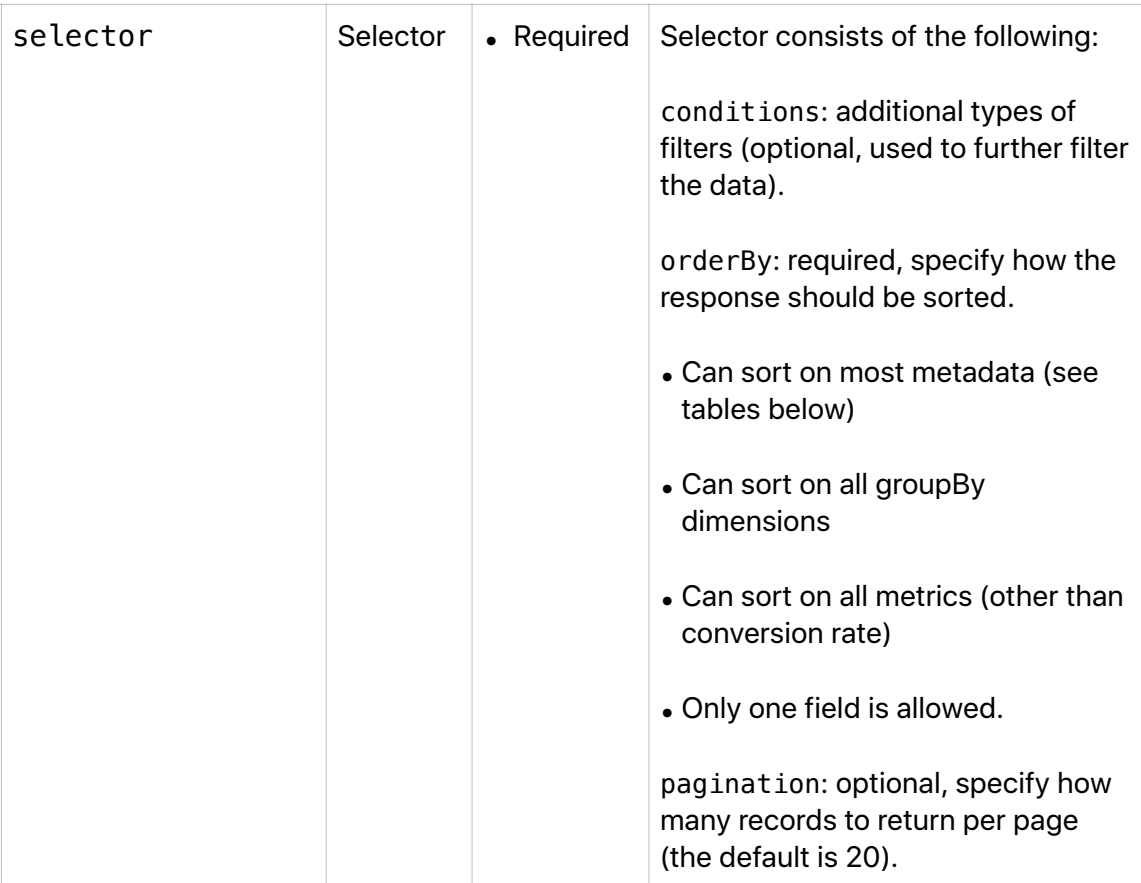

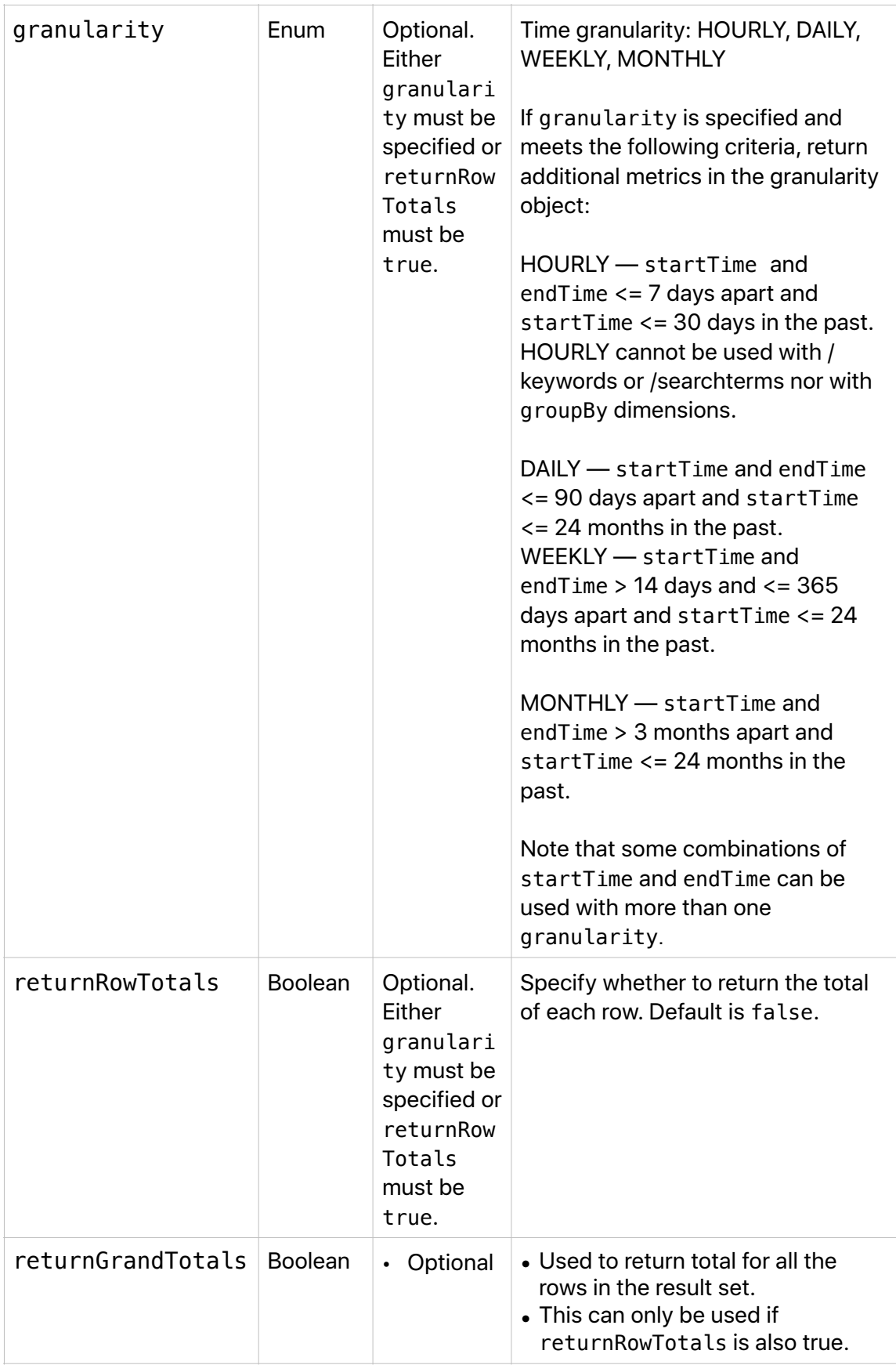

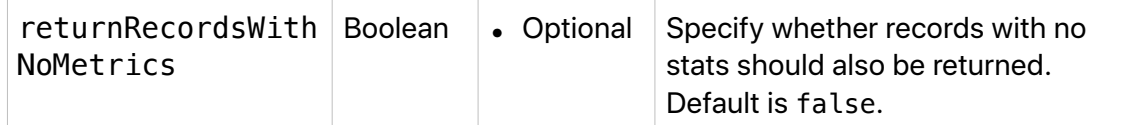

### **Response Body**

The Response Body includes:

- A [Reporting Response object](#page-70-0) which includes:
- a metadata object according to the search term
- a [Total object](#page-70-1)
- a list of [Granularity objects](#page-71-0)

#### Metadata objects include:

- [Campaign metadata](#page-72-0)
- [AdGroup metadata](#page-73-0)
- [Targeted Keyword metadata](#page-74-0)
- [CreativeSet metadata](#page-75-0)
- [Search Term metadata](#page-76-0)
- [GroupBy metadata](#page-77-0)

{

The Response Body also includes pagination details that refer to the rows in the Reporting Response object.

#### **Response Body JSON Representation**

```
 "data": [ 
             "reportingResponse": {Reporting Response object} 
\qquad \qquad ],
 "pagination"{ 
         "totalResults": <TOTAL_NUMBER_OF_ROWS>, 
         "startIndex": <NUMBER>, 
        "itemsPerPage": <NUMBER OF ROWS PER PAGE>
\},
 "error": null 
     }
```
#### <span id="page-70-0"></span>**Reporting Response Object**

The Reporting Response object returns data organized by rows, where the overall Response Body includes a pagination structure that aggregates the rows.

For each row, the primary dimension is the primary object in the URI, the [campaign](#page-72-0), [adgroup,](#page-73-0) [keyword,](#page-74-0) or [search](#page-76-0) term. If [groupBy](#page-77-0) is specified in the request, then that value is the primary dimension. The metadata returned varies according to the primary object being reported on, as specified in the following Metadata sections.

**Note:** Search terms that return fewer than ten impressions will be grouped into an "other" bucket.

When grouping or filtering by age, gender, or geo, records with fewer than 100 impressions will be grouped into an "other" bucket.

#### **Reporting Response JSON Representation**

```
{ 
"row": [ 
\{ "metadata": {Metadata object}, 
               "total": {Total object}, 
               "granularity": [Granularity object list] 
            }, 
... ], 
"grandTotals" : { 
      "total" : { Total object} 
} 
}
```
## <span id="page-70-1"></span>**Total Object**

The Total object in your report provides tap, conversion, and monetary totals.

#### **Total JSON Representation**

```
{ 
        "localSpend": {Amount object}, 
        "taps": Number, 
        "conversions": Number, 
 "avgCPA": {Amount object}, 
 "avgCPT": {Amount object}, 
       "ttr": Double,
        "conversionRate": Double, 
        "impressions" : Number, 
        "conversionsLATOn": Number, 
        "conversionsLATOff": Number, 
         "conversionsNewDownloads: Number, 
         "conversionsRedownloads: Number 
     }
```
#### <span id="page-71-0"></span>**Granularity Object**

Granularity lets you see your data by hour, day, week, and month.

#### **Hour**

The hour, 00 to 23, is appended to the date string.

#### **Hour Granularity JSON Representation**

```
{ 
          "date": "MM-DD-YYYY HH", 
          "taps": Number, 
          "conversions": Number, 
          "avgCPA": {Amount object}, 
          "avgCPT": {Amount object}, 
          "ttr": Double, 
          "conversionRate": Double, 
          "impressions" : Number, 
          "conversionsLATOn": Number, 
         "conversionsLATOff": Number,
          "conversionsNewDownloads: Number, 
         "conversionsRedownloads: Number 
      }
```
#### **Day, Week, Month**

- The date value for a response with Week granularity is the Monday of that week.
- The date value for a response with Month granularity is the first of that month.

**Day, Week, Month Granularity JSON Representation** 

```
{ 
         "date": "MM-DD-YYYY", 
 "taps": Number, 
 "conversions": Number, 
 "avgCPA": {Amount object}, 
 "avgCPT": {Amount object}, 
         "tapThroughRate": Double, 
         "conversionRate": Double, 
         "impressions" : Number, 
         "conversionsLATOn": Number, 
         "conversionsLATOff": Number, 
        "conversionsNewDownloads: Number, 
        "conversionsRedownloads: Number 
     }
```
## **Campaign Metadata**

The following metadata are returned by default with each campaign. All fields may be used with the orderBy selector except app, app:{appName}, app: {adamId} and servingStateReasons.

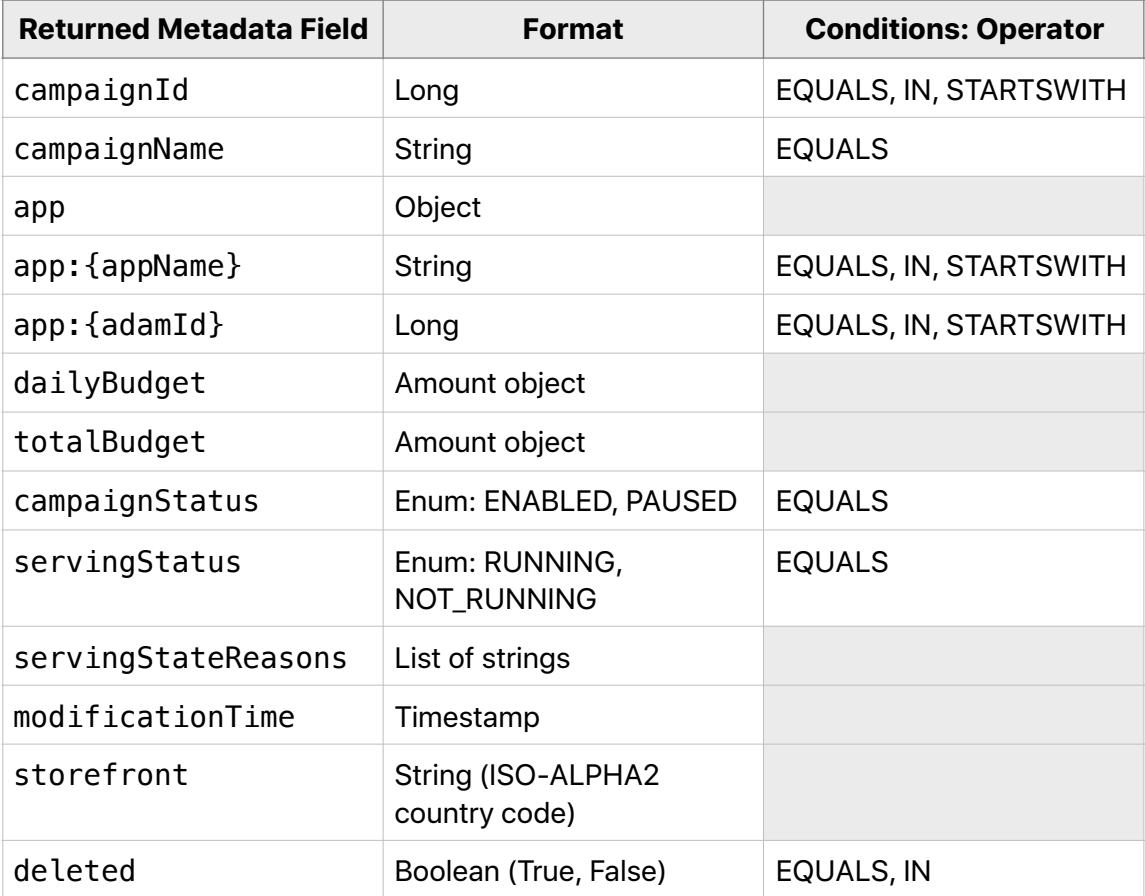

### **AdGroup Metadata**

The following metadata are returned by default with each adgroup. All fields may be used with the orderBy selector except adGroupServingStateReasons.

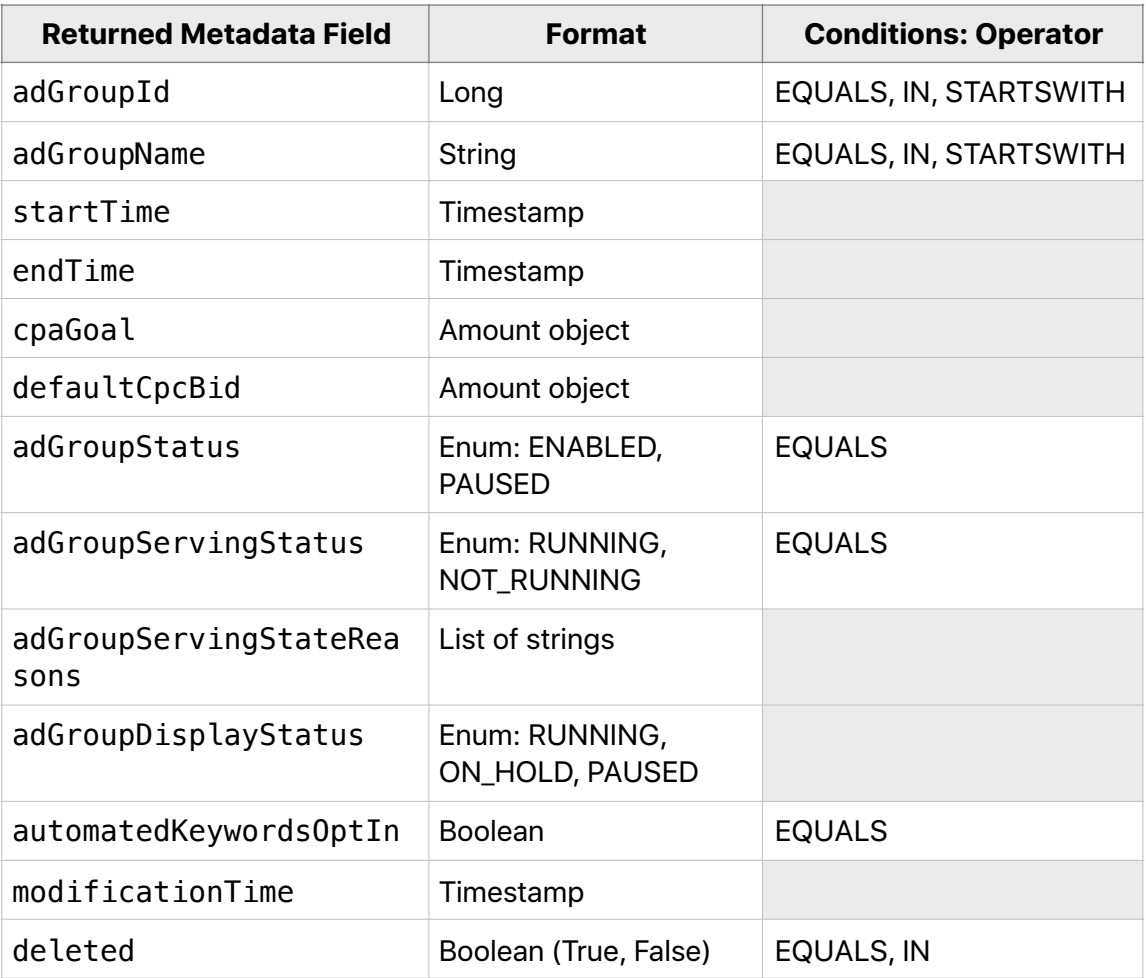

#### **Targeted Keyword Metadata**

The following metadata are returned by default with each targeted keyword. All fields may be used with the orderBy selector.

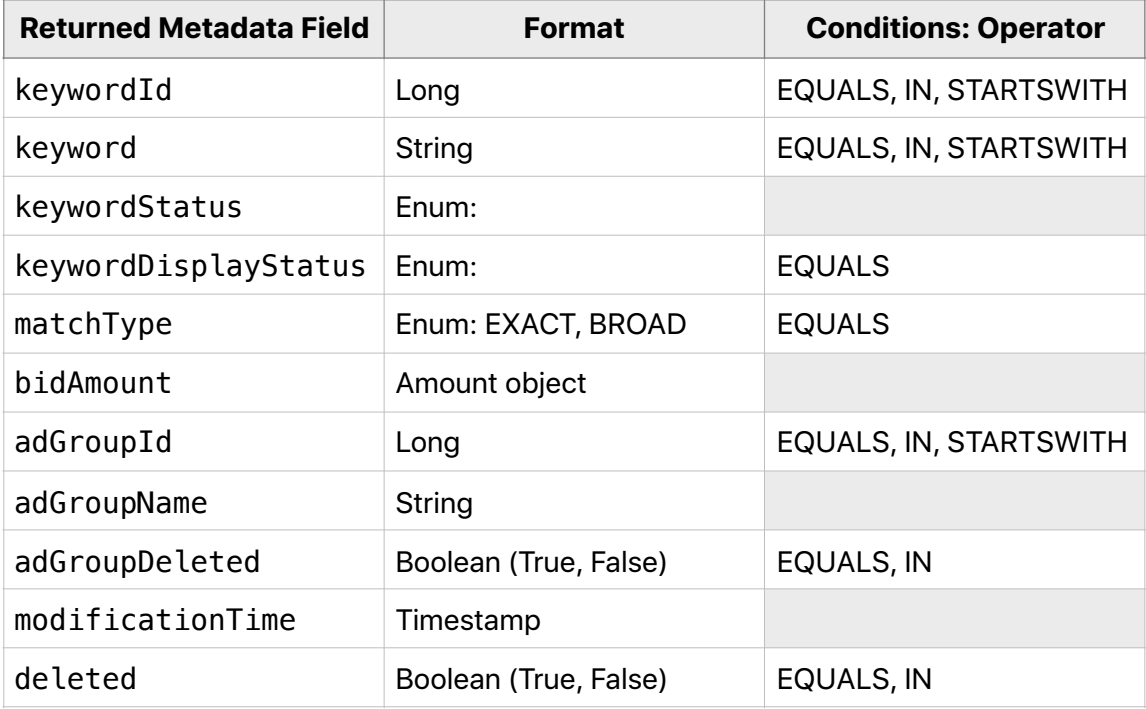

#### **CreativeSet Metadata**

The following metadata is returned with every request and may be specified with each creative set.

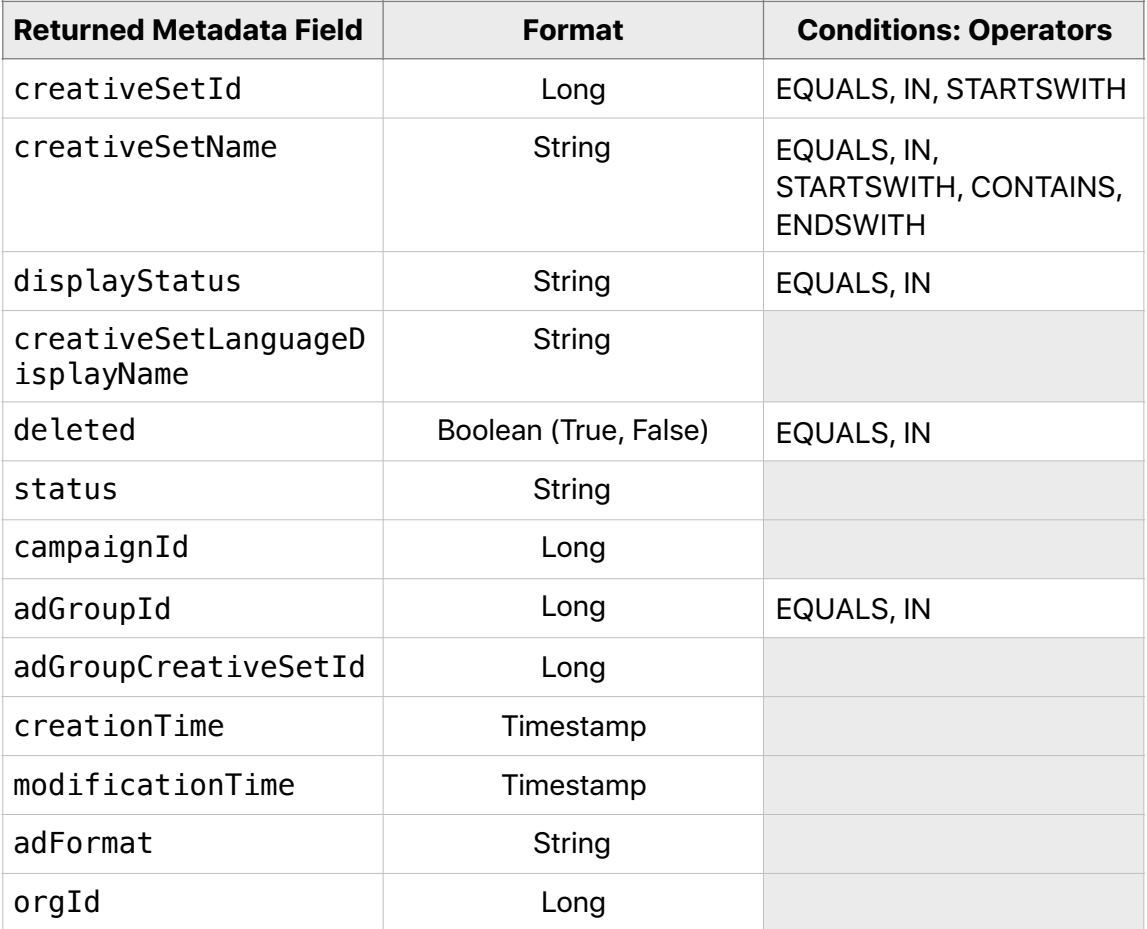

#### **Search Term Metadata**

The following metadata are returned by default with each search term. All fields may be used with the orderBy selector.

If searchTermSource is AUTO, then keywordMatchType will be AUTO.

If searchTermSource is TARGETED, then keywordMatchType will be either BROAD or EXACT.

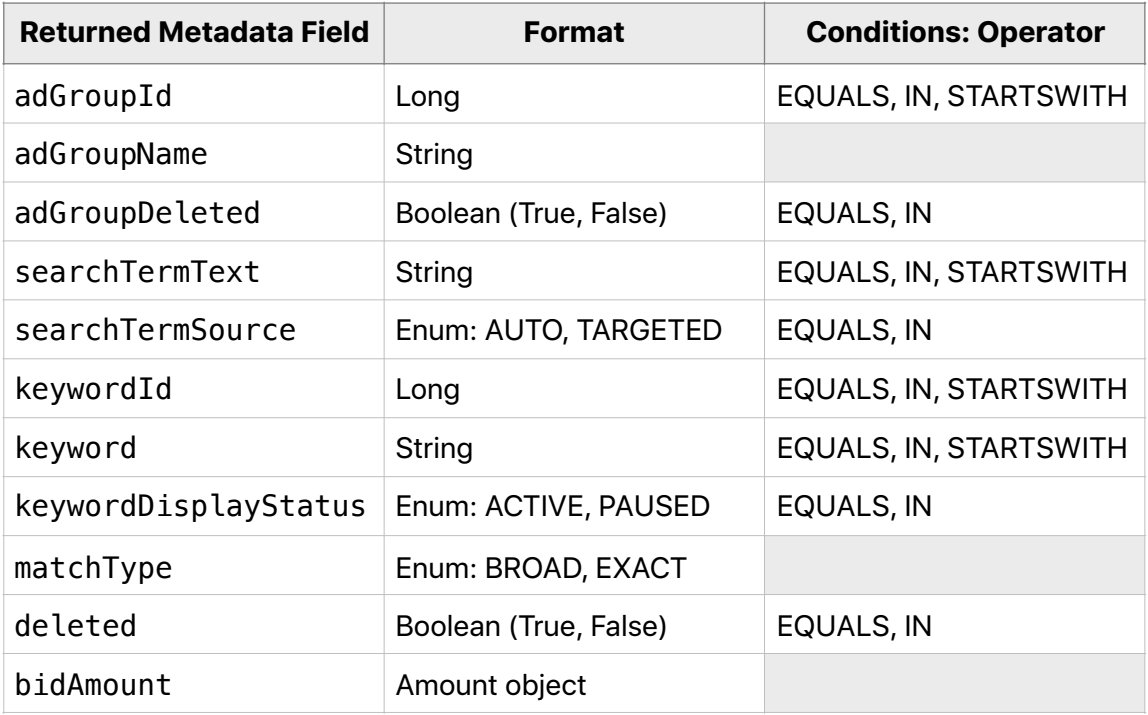

### **GroupBy Metadata**

If user specifies a groupBy dimension, then metadata will also contain the groupBy dimension. All fields may be used with the orderBy selector.

Grouping by fields such as locality, adminArea, countryCode, ageRange, and gender are not supported for both /keywords and /searchterms endpoints.

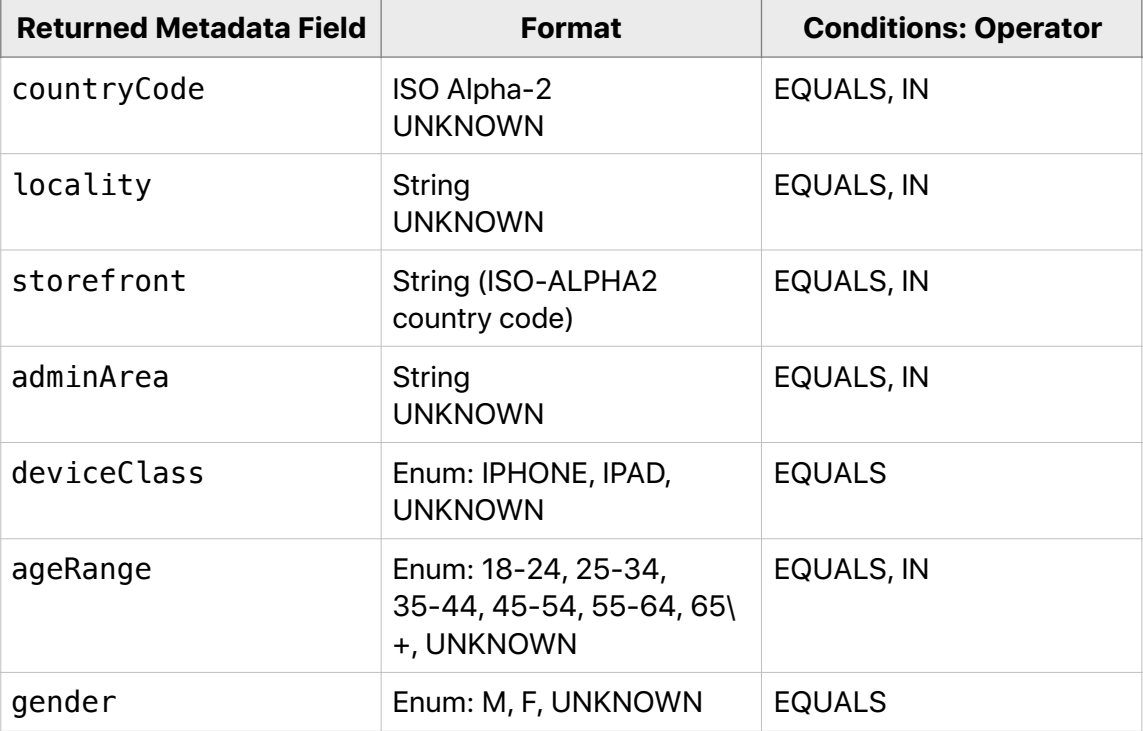

# **Document Revision History**

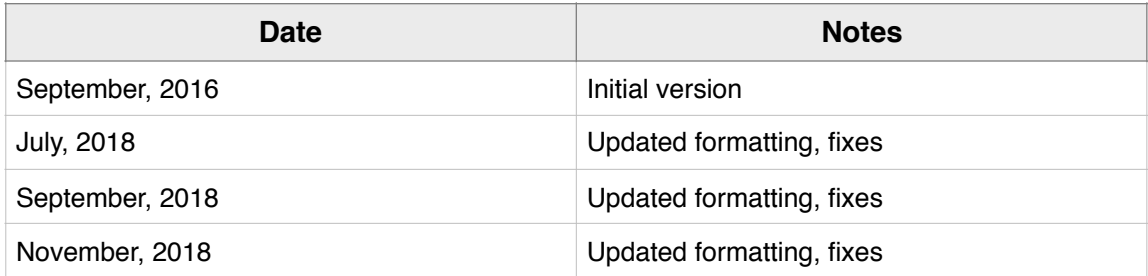

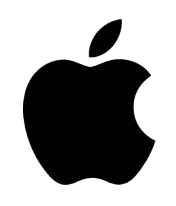

Apple Inc. Copyright © 2018 Apple Inc. All rights reserved.

No part of this publication may be reproduced, stored in a retrieval system, or transmitted, in any form or by any means, mechanical, electronic, photocopying, recording, or otherwise, without prior written permission of Apple Inc., with the following exceptions: Any person is hereby authorized to store documentation on a single computer or device for personal use only and to print copies of documentation for personal use provided that the documentation contains Apple's copyright notice. No licenses, express or implied, are granted with respect to any of the technology described in this document. Apple retains all intellectual property rights associated with the technology described in this document. This document is intended to assist application developers to develop applications only for Apple-branded products.

> Apple Inc. Advertising Platforms One Apple Park Way Cupertino, CA 95014, USA

APPLE MAKES NO WARRANTY OR REPRESENTATION, EITHER EXPRESS OR IMPLIED, WITH RESPECT TO THIS DOCUMENT, ITS QUALITY, ACCURACY, MERCHANTABILITY, OR FITNESS FOR A PARTICULAR PURPOSE. AS A RESULT, THIS DOCUMENT IS PROVIDED "AS IS," AND YOU, THE READER, ARE ASSUMING THE ENTIRE RISK AS TO ITS QUALITY AND ACCURACY. IN NO EVENT WILL APPLE BE LIABLE FOR DIRECT, INDIRECT, SPECIAL, INCIDENTAL, OR CONSEQUENTIAL DAMAGES RESULTING FROM ANY DEFECT, ERROR OR INACCURACY IN THIS DOCUMENT, even if advised of the possibility of such damages. Some jurisdictions do not allow the exclusion of implied warranties or liability, so the above exclusion may not apply to you.